ESCUELA SUPERIOR POLITÉCNICA DEL LITORAL

 $\mathbb{E} \mathcal{L}^{1 \text{SE}} \mathbf{b} \mathbf{f}_{\mathbf{b}}$ **POLITECNICA HEL LITORAL** Georgian - E 2083c\*

**BIBLIOTECA CAMPUS** PRNAC

### PROGRAMA DE TECNOLOGÍA EN COMPUTACIÓN

**TESIS DE GRADO** PREVIA A LA OBTENCIÓN DEL TÍTULO DE:

#### **ANALISTA DE SISTEMAS**

TEMA: SITIO WEB PARA ESAD. (ECUADOR SERVICE DESPACHOS)

#### **VERSIÓN 1.0**

**MANUAL DE DISEÑO** 

### **AUTORES:**

**JUAN MANUEL SALAZAR ALMEIDA.** MARIUXI PIEDAD VILLA HERRERA.

> **DIRECTOR:** ANL. RUTH MATOVELLE.

> > AÑO 2001

 $ToO4.68$  $SML$ w  $\cup$ 

 $\cdot$ 

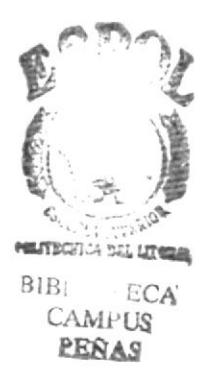

#### **AGRADECIMIENTO**

A Dios, por las bendiciones que ha derramado sobre nosotros, especialmente en los momentos que más lo necesitábamos.

A nuestros padres, ya que sin su apoyo jamas hubiéramos alcanzado los logros que ahora tenemos.

A nuestros amigos y maestros, ya que nos brindaron sus conocimientos y de manera especial a la Directora de la tesis.

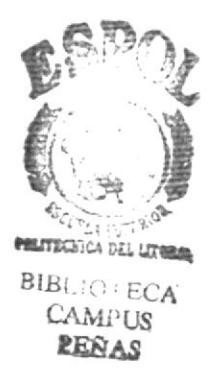

#### **DEDICATORIA**

Dedicamos nuestro trabajo a Dios y a nuestros padres por el amor, apoyo, seguridad y confianza que nos brindan.

A todos los que de una u otra forma nos ayudaron.

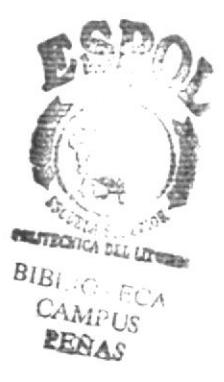

#### DECLARACIÓN EXPRESA

La responsabilidad por los hechos, ideas y doctrinas expuestas en esta Tesis de Grado corresponden exclusivamente a los autores; y el patrimonio intelectual de los mismos al Programa de Tecnología en Computación de la Escuela Superior Politécnica del Litoral (Reglamento de Exámenes y Títulos Profesionales de la ESPOL).

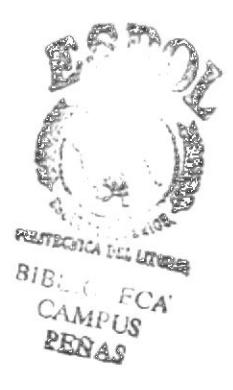

Firma del Director de Tesis

Anl. Ruth Matovelle.

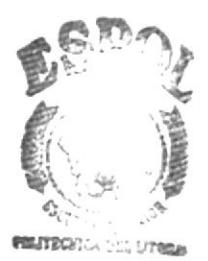

 $\text{BIBLb} \leq \frac{1}{2} \text{CZ}$ **CAMI-US** PERAS

#### Firma de los Autores de Tesis

misto ₩ Sr. Juan Manuel Salazar Almeida.

 $\epsilon$ 

Srta. Mariuxi Piedad Villa Herrera.

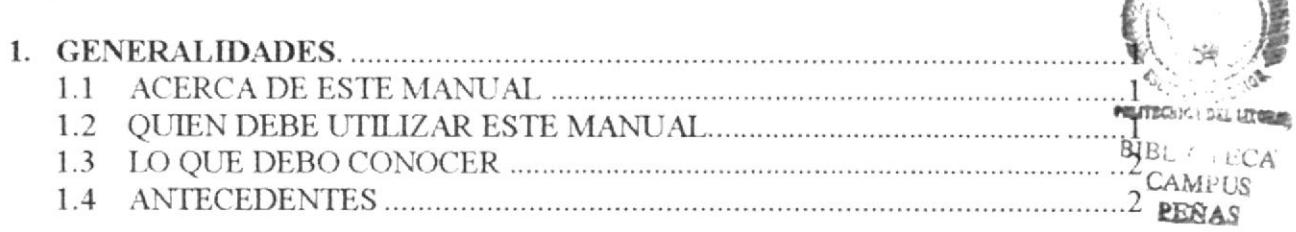

## Capítulo 2

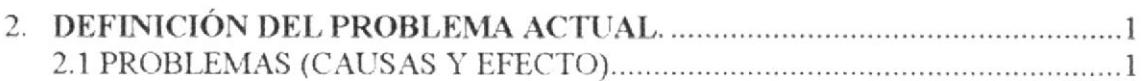

## Capítulo 3

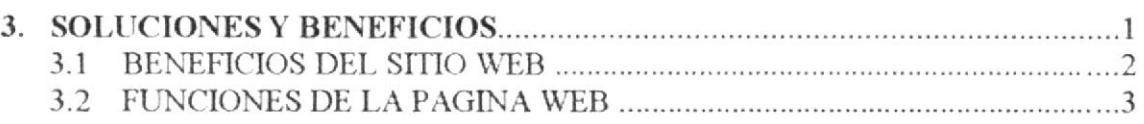

## Capítulo 4

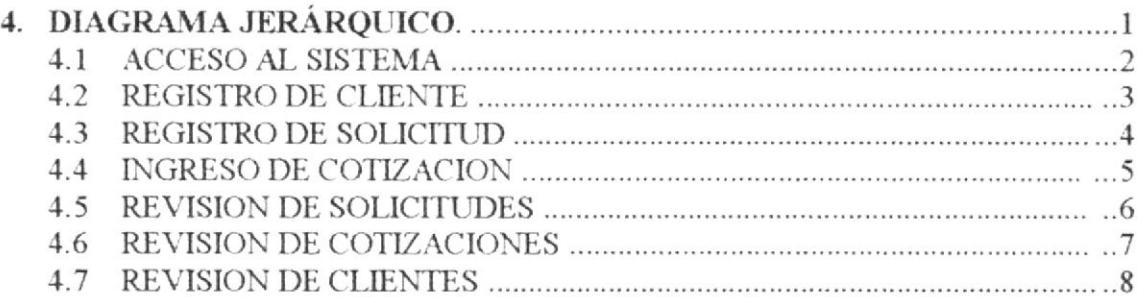

### Capítulo 5

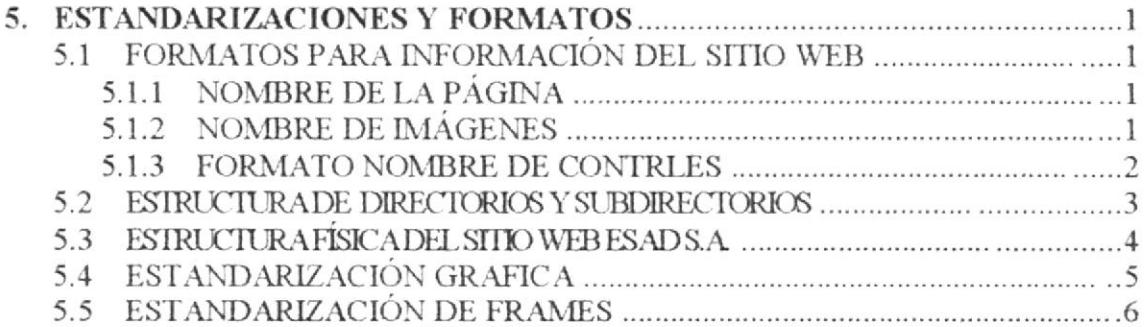

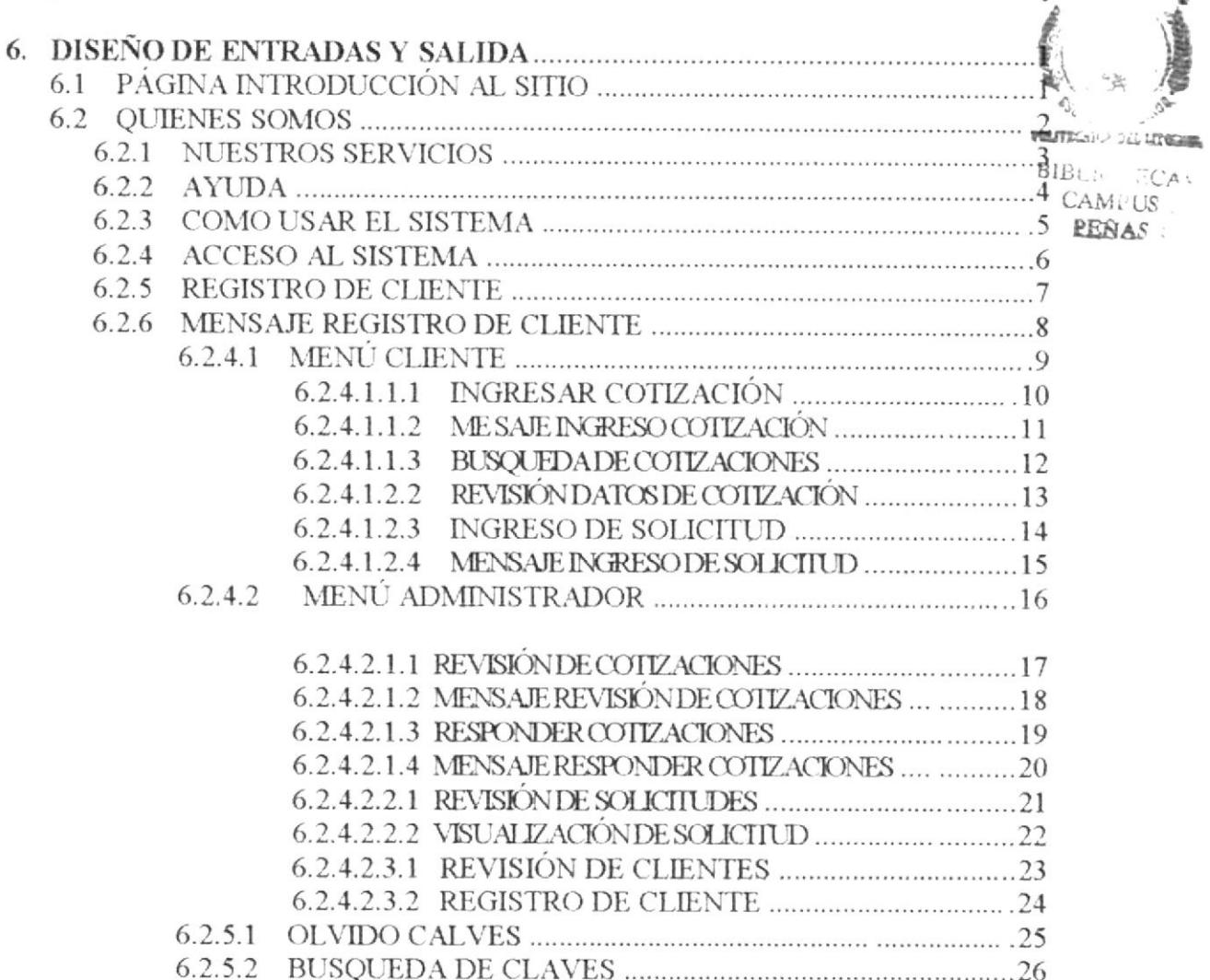

e,

€

## Capítulo 7

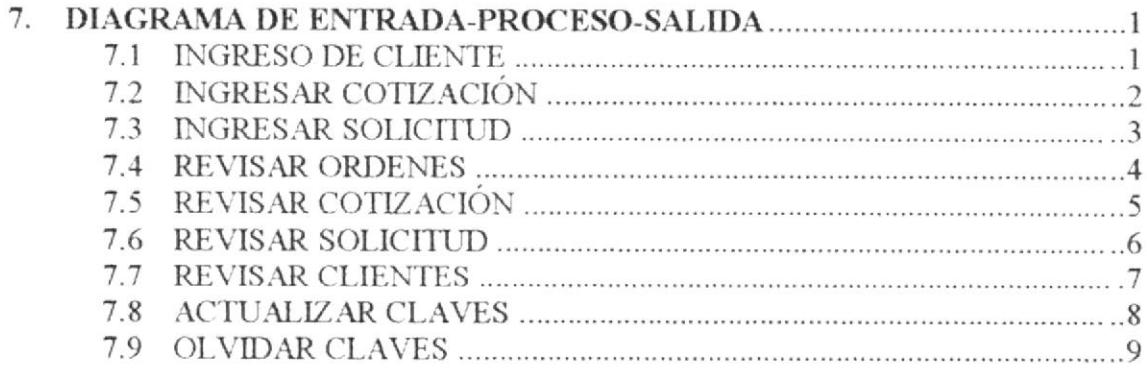

## Capítulo 8

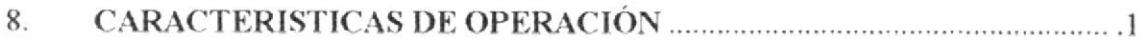

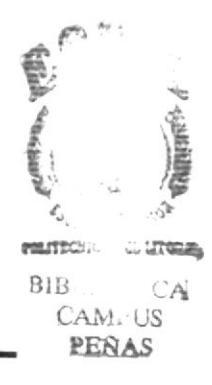

## **GENERALIDADES**

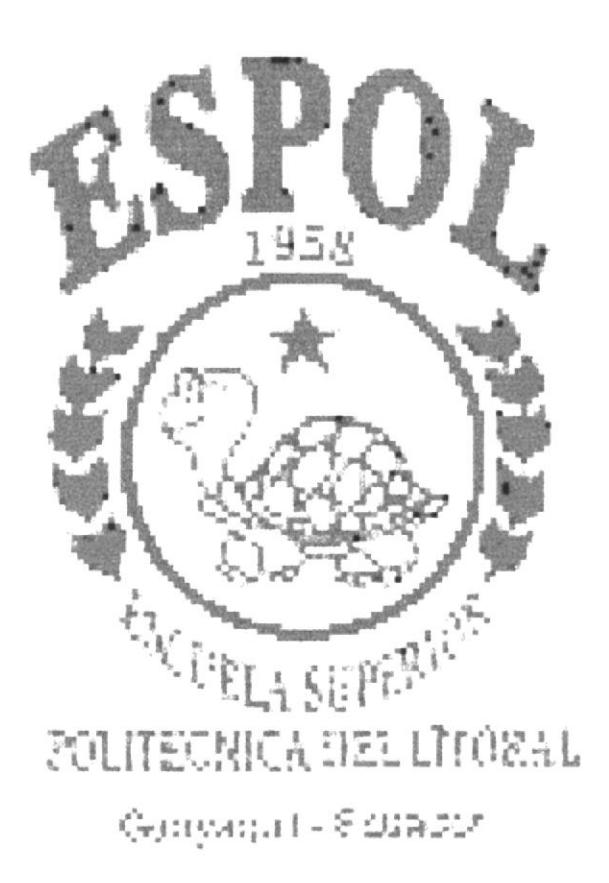

#### I. GENERALTDADES.

#### 1.1 ACERCA DE ESTE MANUAL.

Con este manual el responsable del mantenimiento de la Página Web estará en capacidad de conocer.

- · Dimensiones del área de la página:
- · Las normas y los estándares utilizados en el manual.
- o El diseño utilizado en el desarrollo de la pagina.
- $\bullet$  La estructura de navegación utilizada.
- $\bullet$  La descripción detallada de todos los procesos implícitos en la página.
- $\bullet$  Mantener cada pagina con los datos e información actualizada de manera oportuna.
- Mostrar información acerca de la empresa y los servicios que ofrece.

#### 1.2- QUIEN DEBE UTILIZAR ESTE MANUAL.

Este manual va destinado a los responsables del mantenimiento de la página web y esta elaborado con un soporte para cumplir con el mantenimiento de la página en su etapa de operación.

Entre las personas que tendrán la responsabilidad de revisar estas tareas podemos mencionar:

- Analistas de Sistemas. (WebMaster)
- Programadores de Aplicaciones encargados.
- Personal con conocimiento de análisis y/o Programación (Lenguaje HTML, ASP).

#### 1.3 LO QUE DEBO CONOCER.

Entre los conocimientos que debe tener las personas a quienes esta dirigido este manual incluye:

- **•** Tener conocimiento de diseño de Aplicaciones.
- . Tener conocimiento de Programación.
- Tener conocimiento de Base de Datos.

1.4 ANTECEDENTES.

La Compañía ESAD S.A., fue creada en Mayo del año 2000 para realizar los servicios de exportación, con la finalidad de:

- . Brindar a los clientes un servicio confiable de una manera rápida.
- ¡ Ofrecer los servicios de cotüación referente a los pedidos.
- ' Además de ofrecer los servicios de Exportación, también ofrece servicios conexos.
- . Informa¡ a los Clientes acerca de los productos que va a exportar.
- ¡ Realiza¡ investigaciones acerc¿ de todo lo que concierne a las tarifas de exportación

Todos estos servicios üenen por objetivo determinar y mejorar todas las funciones para la cual fue creada la Empresa, por lo que cuenta con personal altamente capacitado para realizar estas funciones.

# **DEFINICIÓN DEL** PROBLEMA ACTUAL

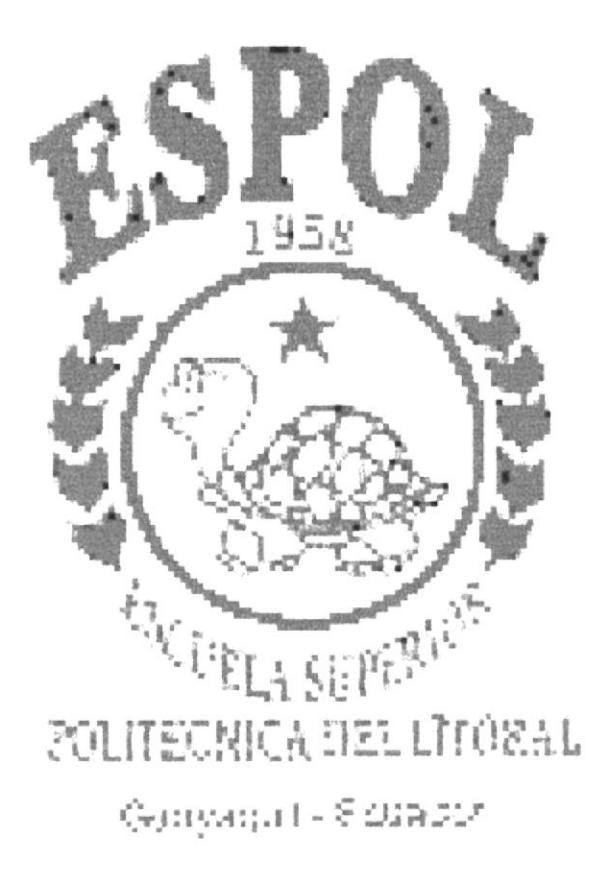

#### 2. DEFINICIÓN DEL PROBLEMA ACTUAL.

#### 2.1 PROBLEMAS (CAUSAS Y EFECTO).

Mediante el levantamiento de información, previamente realizado, en áreas específicas de la empresa, se han determinado varios problemas que afectan a los procesos de:

- Registro de Clientes.
- Mejorar atención al Cliente.
- . Registro de los Pedidos.

Estos procesos son realizados actualmente de una forma manual.

Esta forma de realizar los procesos diarios de cualquier institución, sea esta pública o privada, ocasiona lentitud en cada uno de las tareas encomendadas al personal que pudiendo ser competentes, no logran un desarrollo de todas sus cualidades laborales; además, de ocasionar las correspondientes perdidas económicas, de tiempo y sobre todo de imagen hacia los clientes que hacen uso de los servicios.

Considerando estos Problemas Actuales, presentamos a continuación un detalle, por área, de cada una de las situaciones que fueron establecidas mediante investigación:

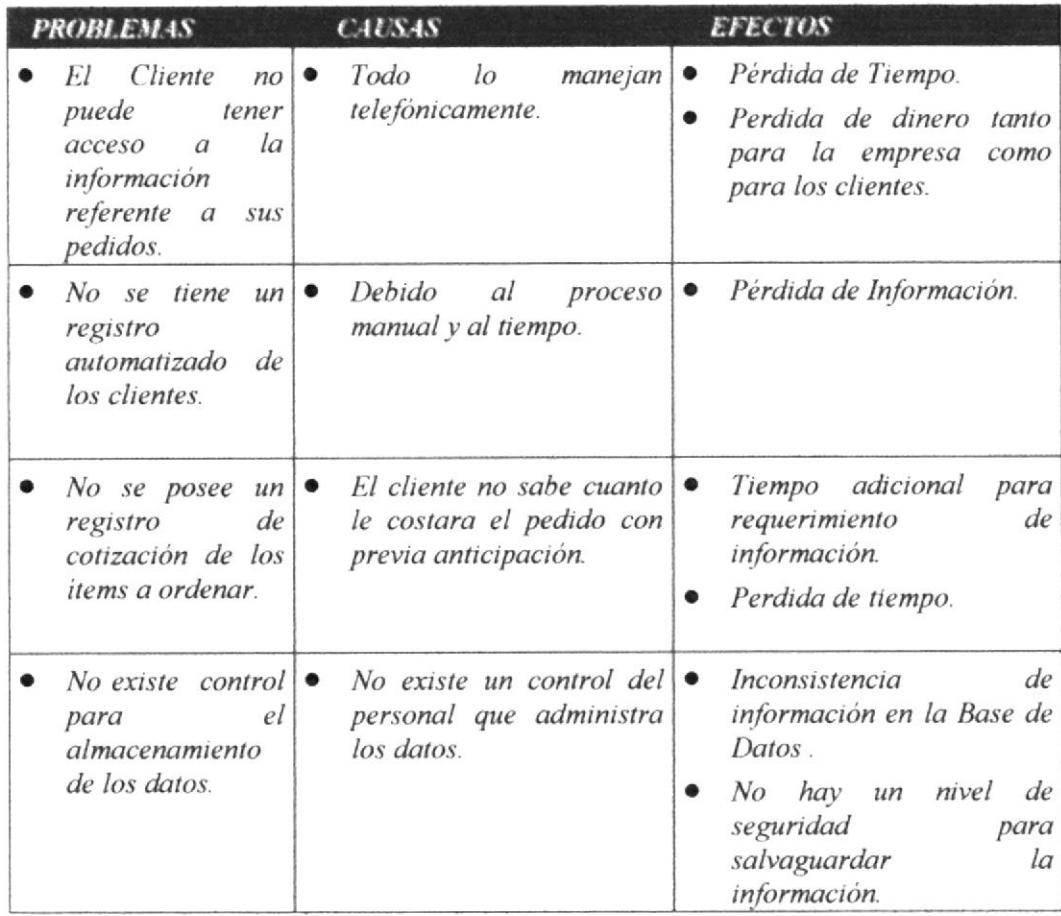

# **SOLUCIONES Y BENEFICIOS**

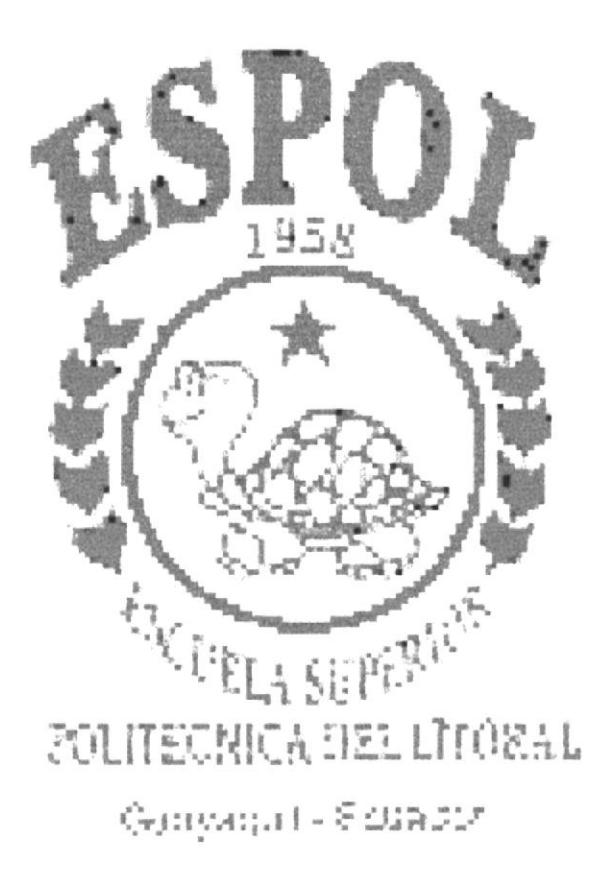

#### 3. SOLUCIONES Y BENEFICIOS.

Tomando como referencia la fase de estudio y analizando los problemas con los que actualmente cuenta ESAD S.A., hemos decidido que la solución es la siguiente:

- Desarrollar un sitio Web para presentar información general y especifica de la empresa y los servicios que ofrece. a
- Permitirá que los usuarios puedan realizar su solicirud de cotizaciones, solicitud de  $\bullet$ pedido de una manera ñcil.
- Permitirá que los usuarios puedan revisar toda la información acerca de la s ordenes  $\bullet$ de pedido que él está solicitando asi también como información de llegada de los pedidos.
- Permitirá que tanto los usuarios como los administradores tengan la opción de  $\bullet$ cambiar sus claves (login y password), brindando manteniendo el acceso a su información de una manera segura.
- Permitirá que el administrador del sistema tenga acceso a todos la información referente al os clientes y las solicitudes s que él realiza, pudiendo responderle de manera eficaz.
- Permitirá que tanto los usuarios como Ia empresa reciba información importante ٠ para las actividades de una manera segura y confiable mediante mensajes tipo Email.

#### 3.1- BENEFICIOS DEL SITIO WEB.

Una vez finalizado el proyecto la compañía obtendrá los siguientes beneficios.

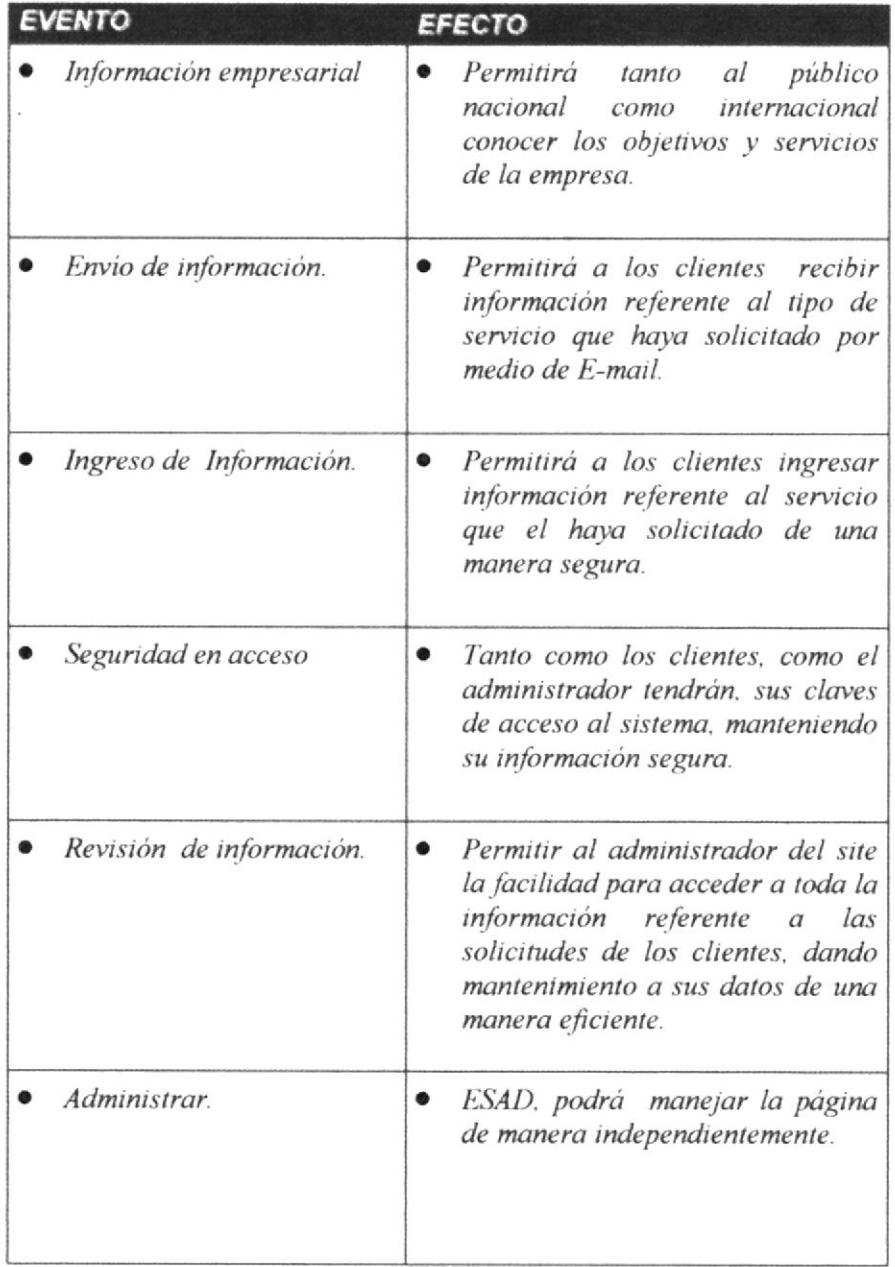

#### 3.2 FUNCIONES DE LA PÁGINA WEB.

En forma resumida presentamos cual son las funciones principales del sitio Web de ESAD S.A.. ya que este fue desarrollado con la finalidad de al usuario todas las facilidades en las opciones que él escoja, entre ellas tenemos:

#### 3.2.1.- Registro de Clientes.

Los usuarios mediante esta página, podrán ingresar sus datos para poder ser usuarios del sistema y poder usar los servicios que le ofrece el site.

#### 3.2.3.- Ingreso de Sugerenclas.

Mediante esta página los usuarios podrán ingresar sus comentarios acerca de la empresa o del site.

#### 3.2.4.- Ingreso de Cotización.

lüediante esta página los usuarios podrán ingresar su solicitud de cotización de los productos que ellos deseen enviar.

#### 3.2.5.- Ingreso de solicitud.

El cliente podrá ingresar su solicitud de pedido dopendiendo de la contestasión de la cotización que el previamente haya enviado.

#### 3.2.6 Revisión de ordenes de pedido.

Permite que el cliente mediante esta página tenga la facilidad de revisar las toda la información referente a las solicitudes de pedido que haya realizado.

#### 3.2.7- Reyisión de cotlzeciones.

Permite que el administrador mediante esta página tenga la facilidad de revisar las solicitudes de cotizaciones que le hayan enviado los clientes, y después responderlas y enviarlas a los clientes

#### 3.2.8-Revisión de solicitudes.

Permite que el administrador mediante esta página tenga la facilidad de revisar las solicitudes de pedidos que le hayan enviado los clientes, para después efectuar responderlas y enviarlas a los clientes.

#### 3.2.9-Revisión de clientes.

Permite que el administrador mediante esta página tenga la facilidad de revisar los usuarios que deseen ser clientes de la compañia, para después efecruar registrarlos en el sistema.

#### 3.2.10.- Envío de información referente a los pedidos.

Mediante esta página el administrador podrá envia¡ la información referente a la llegada de los pedidos que los clientes hayan solicitado.

# **DIAGRAMA JERÁRQUICO**

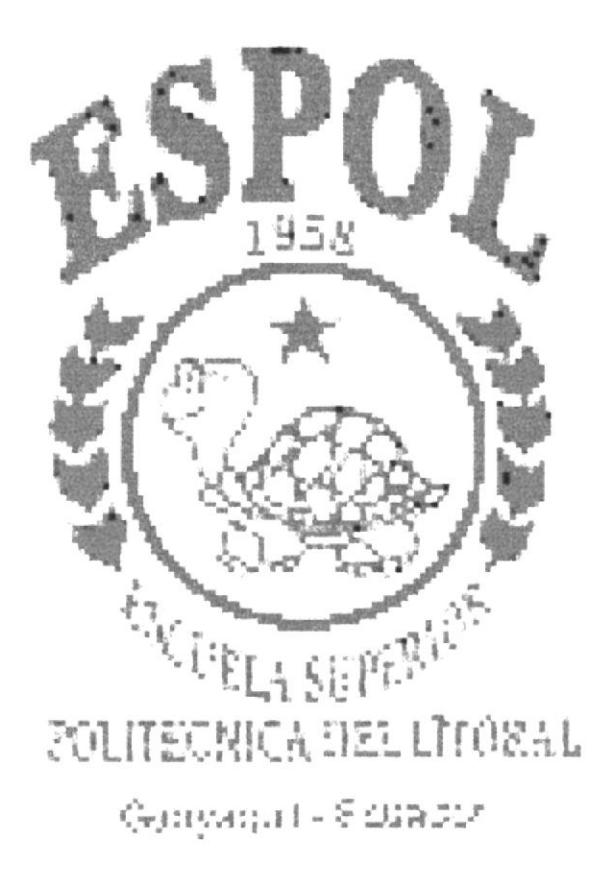

## 4. DIAGRAMA JERÁROUICO.

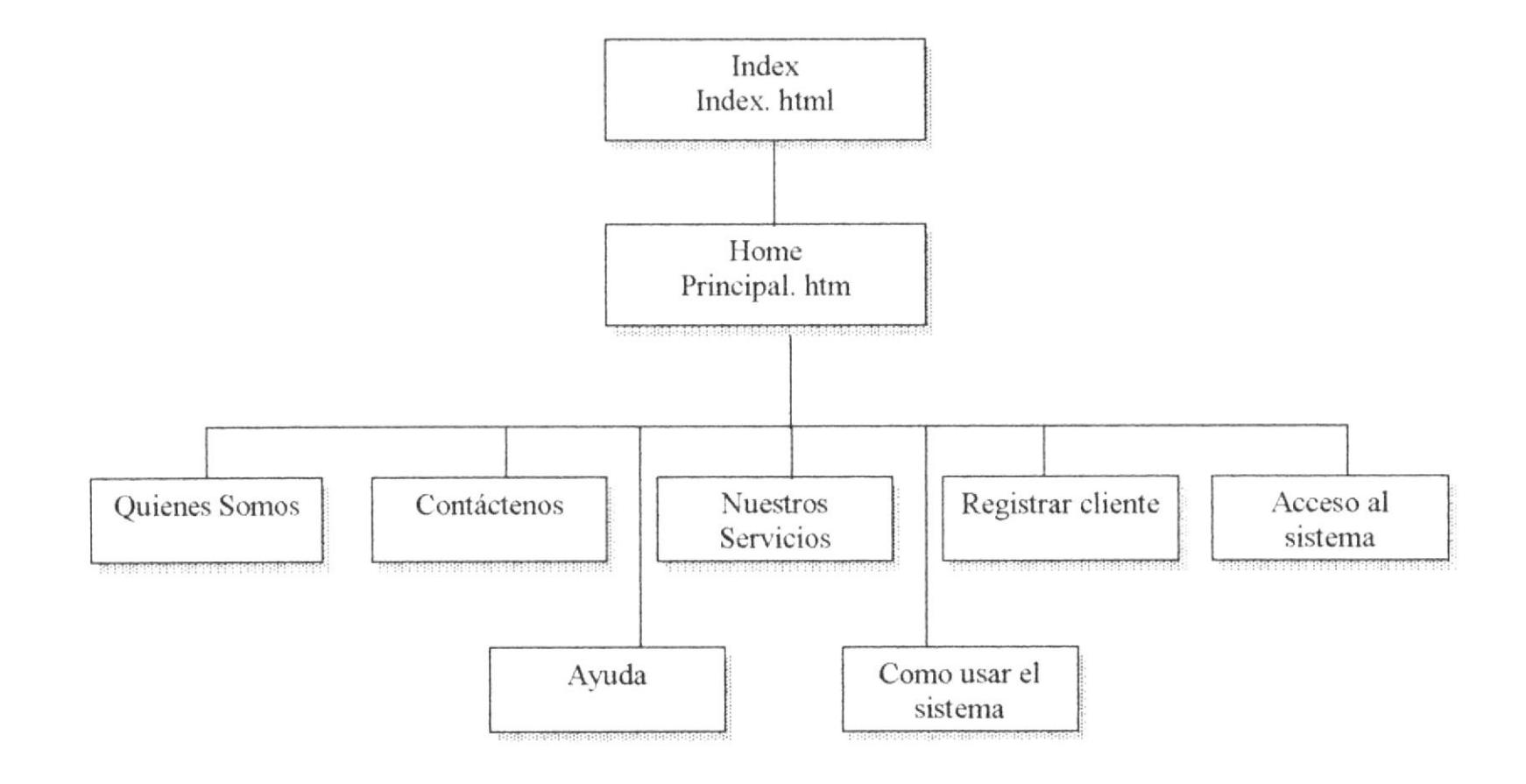

#### 4.1- ACCESO AL SISTEMA.

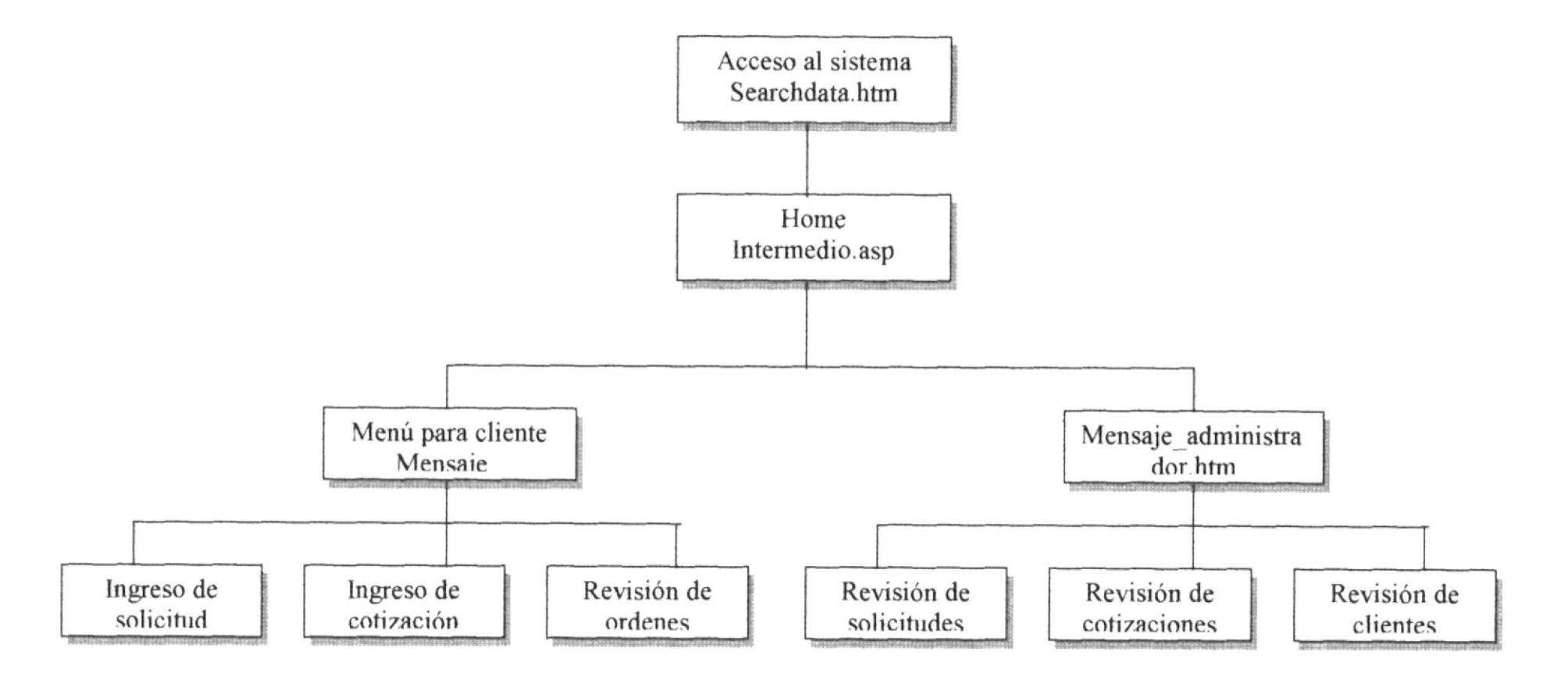

#### 4.2 - REGISTRO DE CLIENTE.

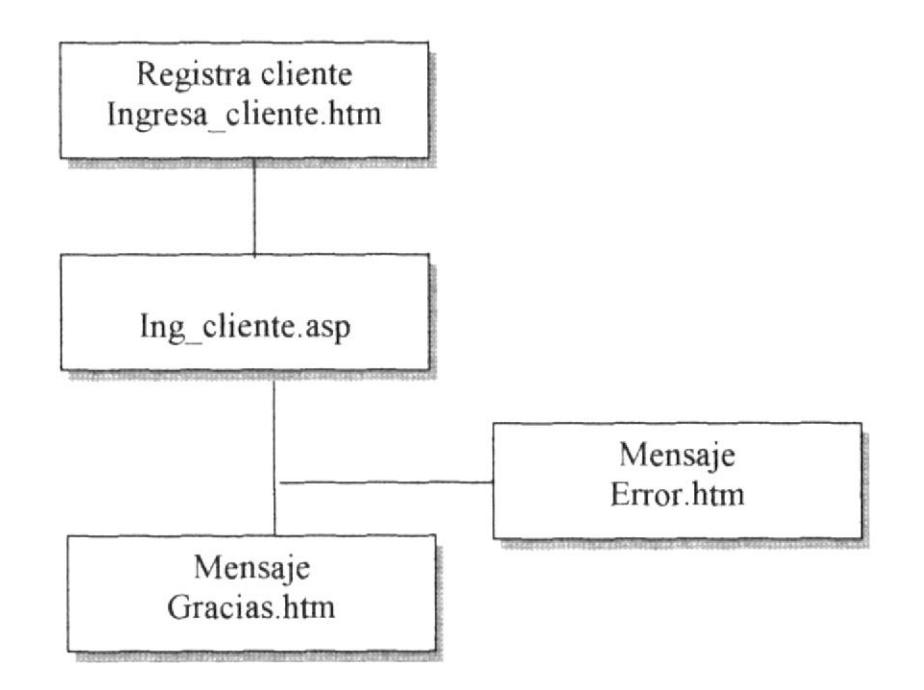

#### 4.3- INGRESO DE SOLICITUD.

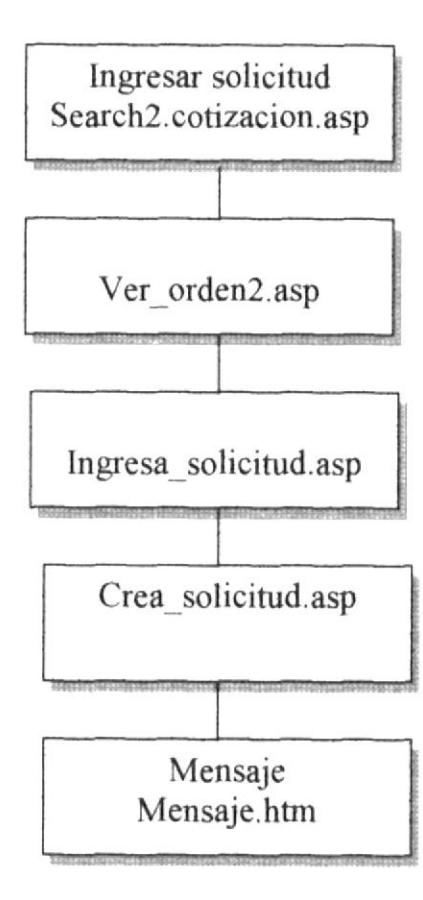

#### 4.4- INGRESO DE COTIZACION.

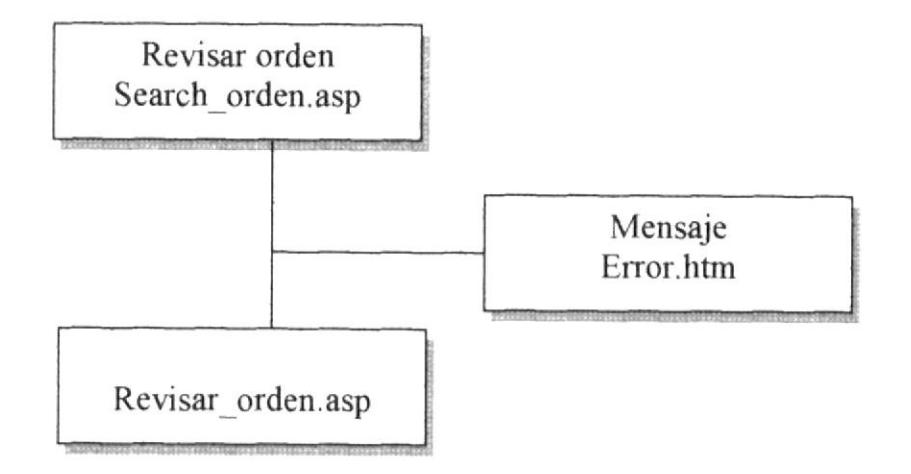

### 4.§. REVT§ION DE SOLICITUDES.

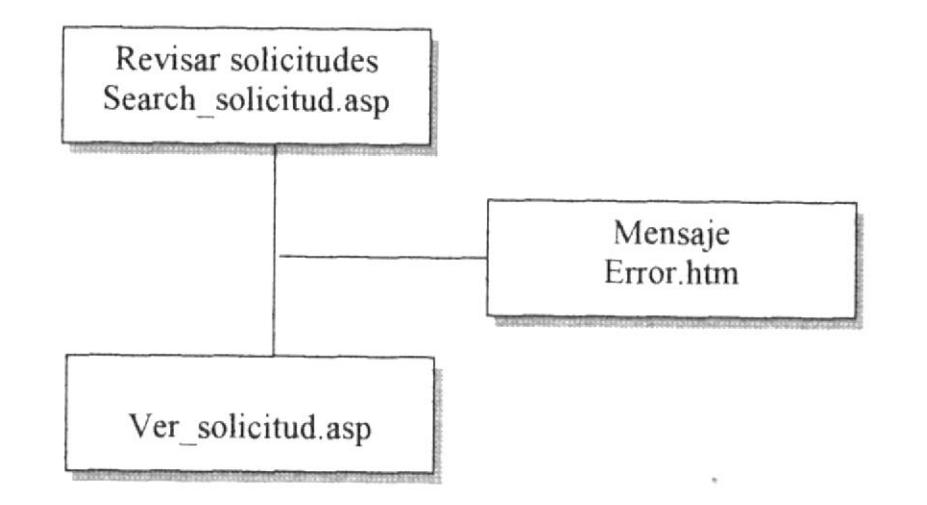

#### 4.G REVISION DE COTTZACIONES.

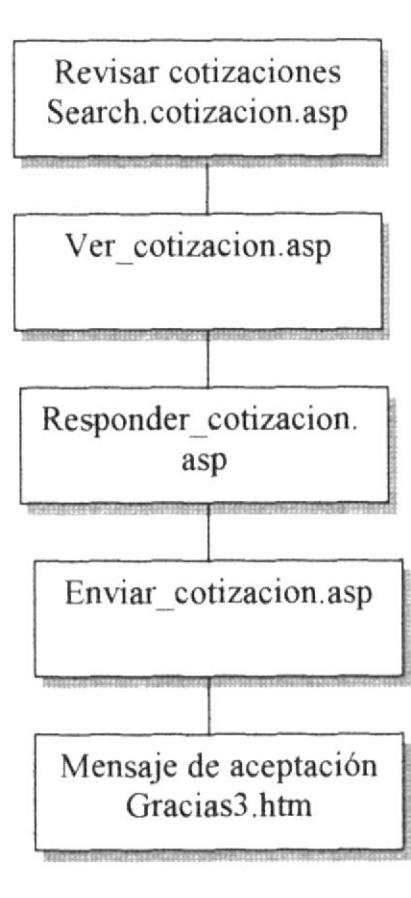

#### 4.7. REYISION DE CLIENTES.

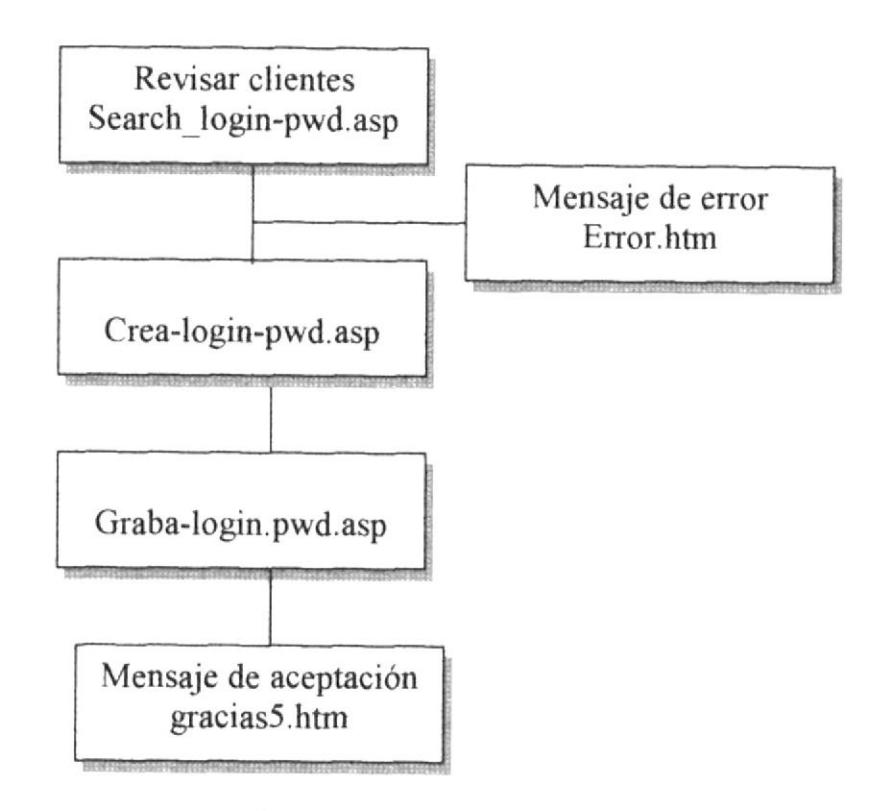

## **ESTANDARIZACIONES** Y FORMATOS

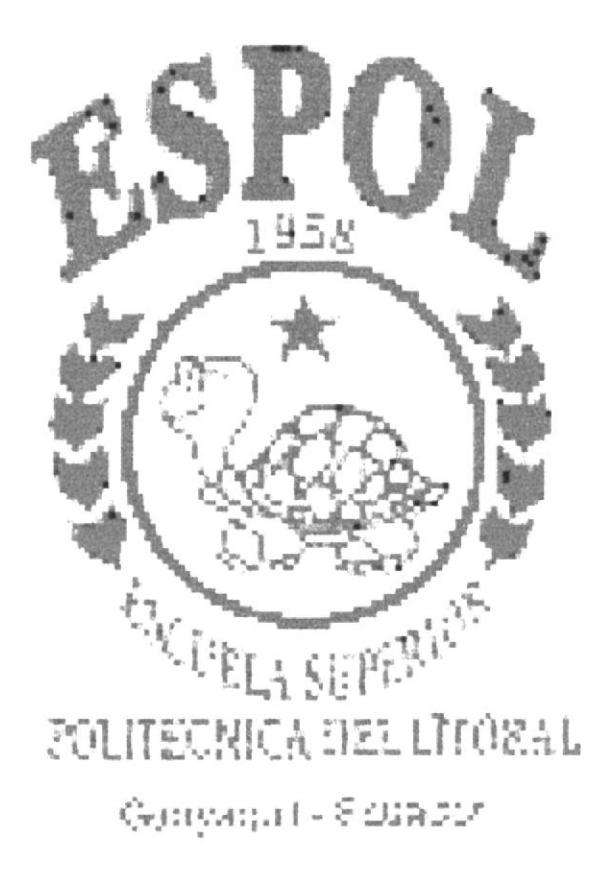

### 5. ESTANDARIZACIONES Y FORMATOS.

### 5.1 FORMATOS PARA INFORMACION DEL SITIO WEB

5.1.1 NOMBRE DE LA PAGINA

Identificación de las páginas

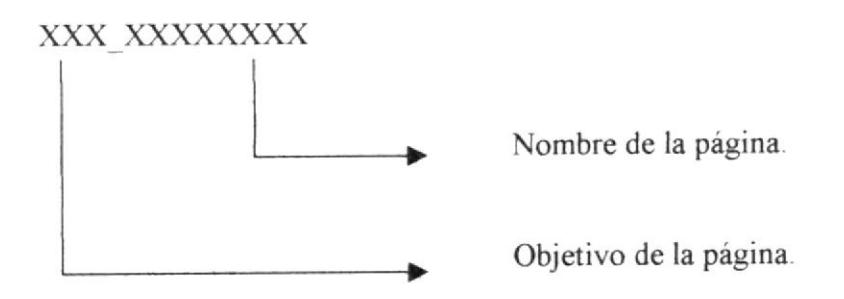

#### Ejemplo:

XXX XXXXXXXX Ingreso\_cliente actualiza login

#### 5.1.2 NOMBRE DE IMAGENES.

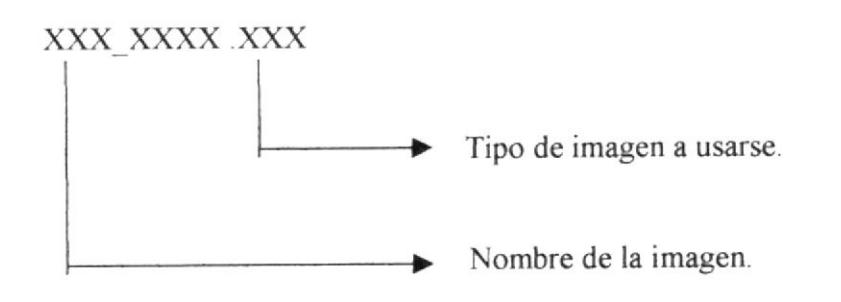

#### Ejemplo:

 $\bold{XXXXX}$  .  $\bold{XXX}$ Foto . jpg

**PROTCOM** 

**ESPOL** 

### 5.1.3 FORMATO NOMBRE DE CONTROLES.

Los controles son objetos del Frond\_End que permiten la manipulación de las interfaces del sitio Web.

#### XX XXXXXXXX

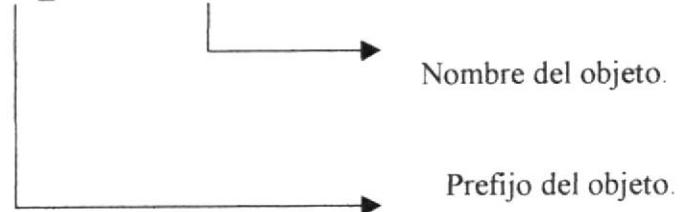

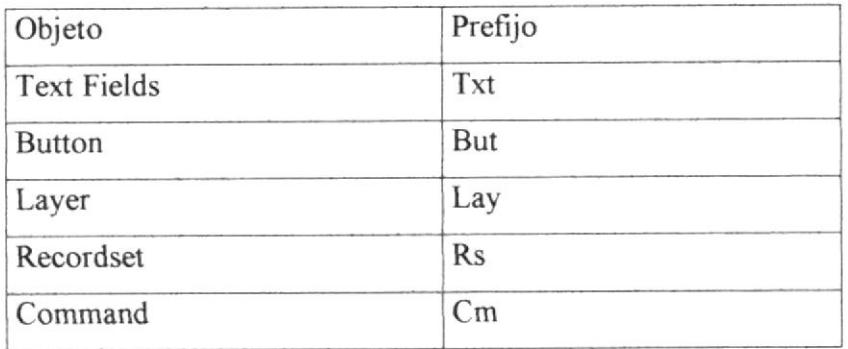

#### Ejemplo:

Txt telefono

### 5.2. ESTRUCTURA DE DIRECTORIOS Y SUBDIRECTORIOS

#### Nombre del directorio

ESAD

#### Nombre de los subdirectorios

- o IMAGES
- **FLASH**
- . CRP
- . IMÁGENES
- **TEMPORALES**

Nombre de los subdirectorios de Temporales

Grp: contendrá todos los archivos tipo imagen o gráficos que son utilizados en el proyecto.

Flash: Contendrá la animación de Ia compañía.

Images: contendrá todas los fotos que son utilizados en las páginas proyecto.

Temporales: contendrá todos los archivos base para la elaboración de títulos y botones (estos archivos fueron elaborados en photoshop5.0)

## 5.3 ESTRUCTURA FISICA DEL SITIO WEB DE ESAD S.A.

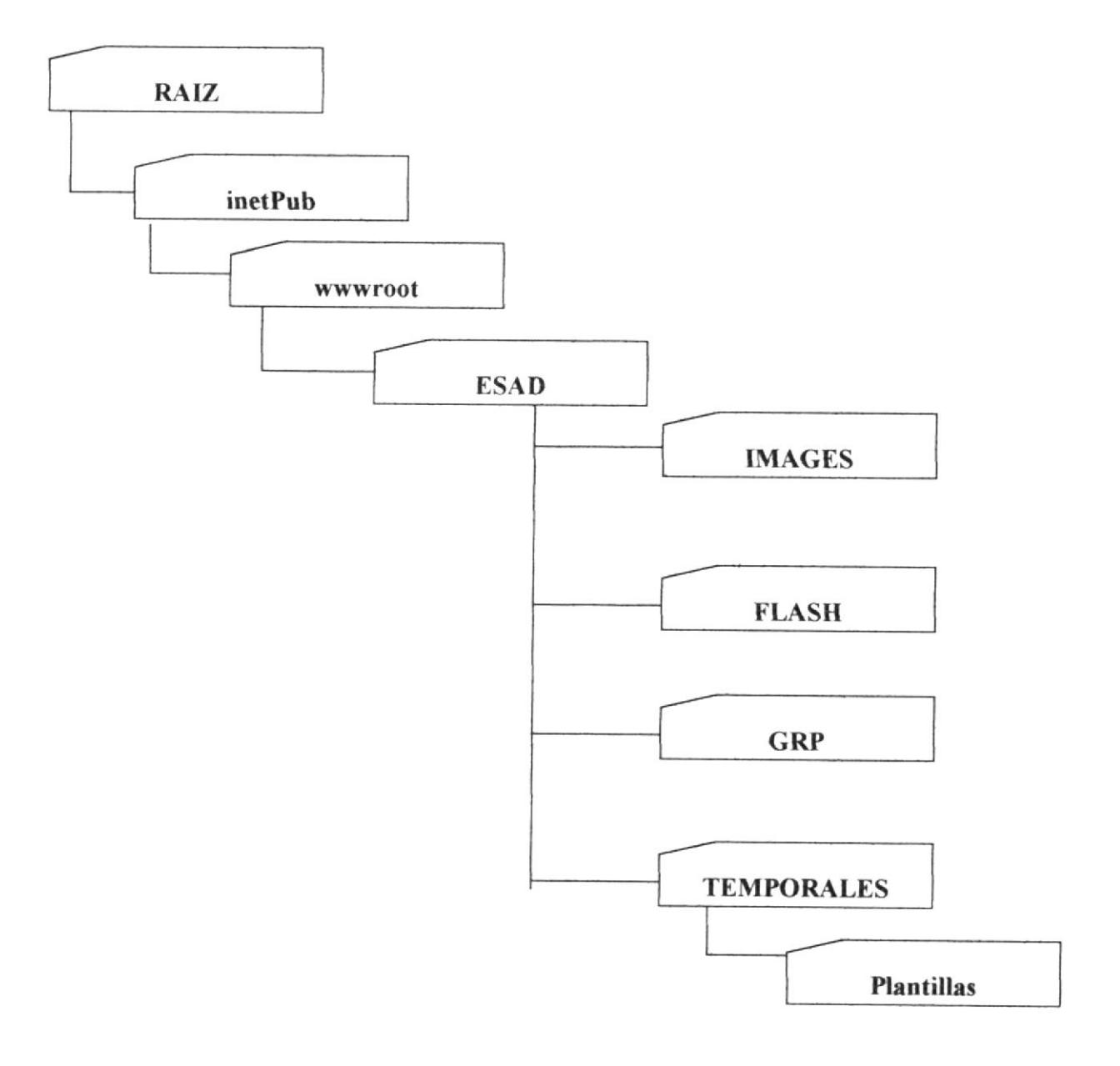

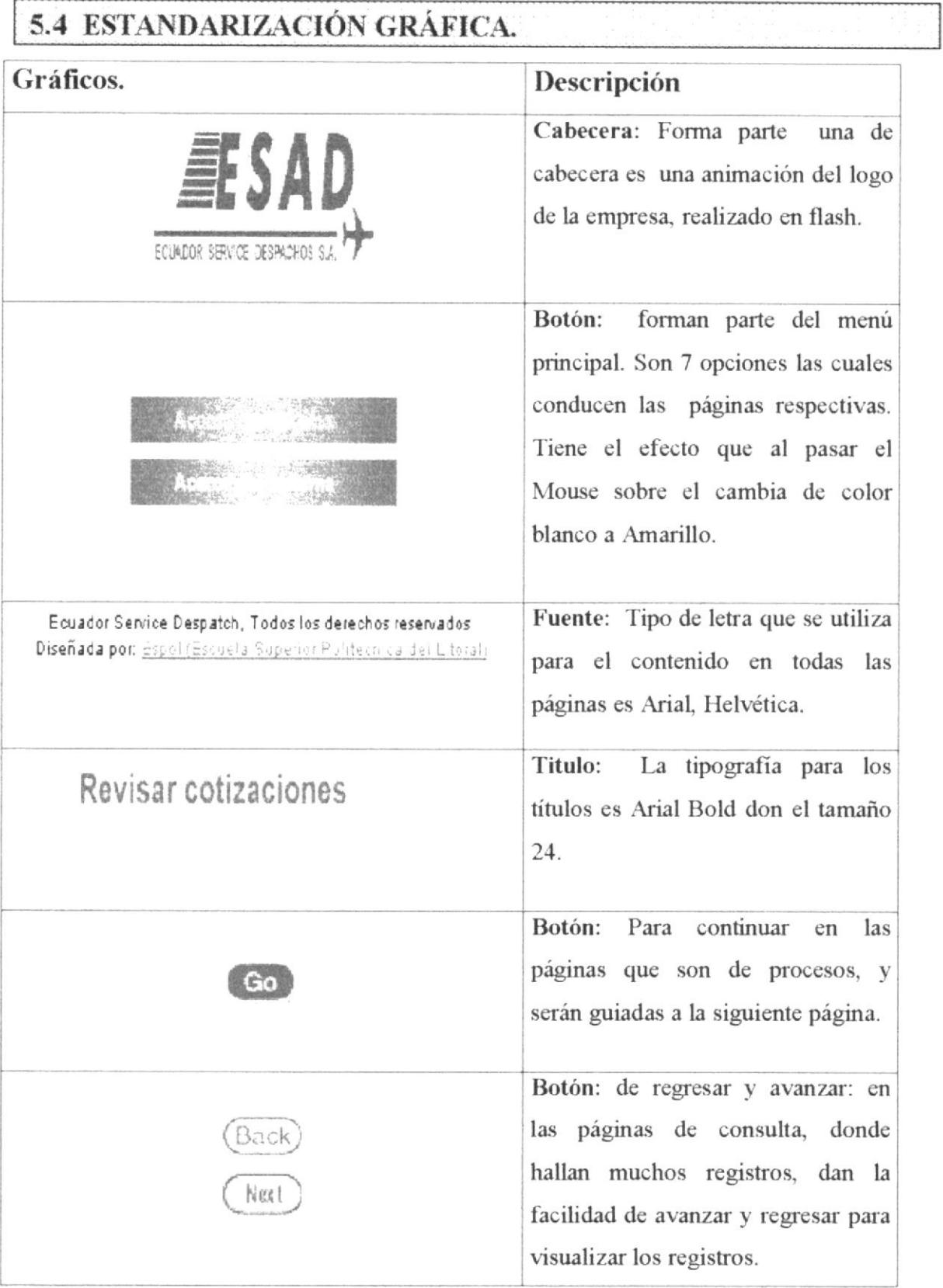
facilidad de avanzar y regresar para visualizar los registros.

#### 5.5- ESTANDARIZACION DE FRAMES.

Para realizar una mejor navegación dentro del sitio se eligió la siguiente estructura de los frames principales.

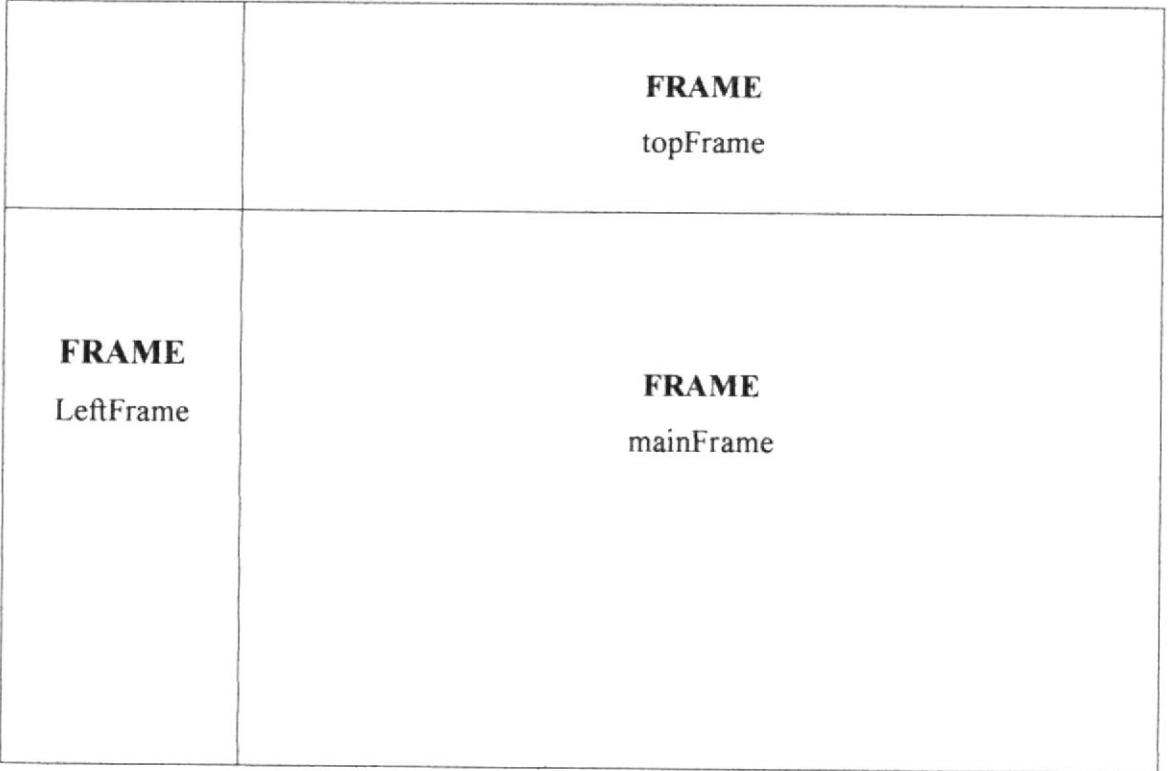

# Capítulo 6

# **DISEÑO DE ENTRADAS** Y SALIDAS

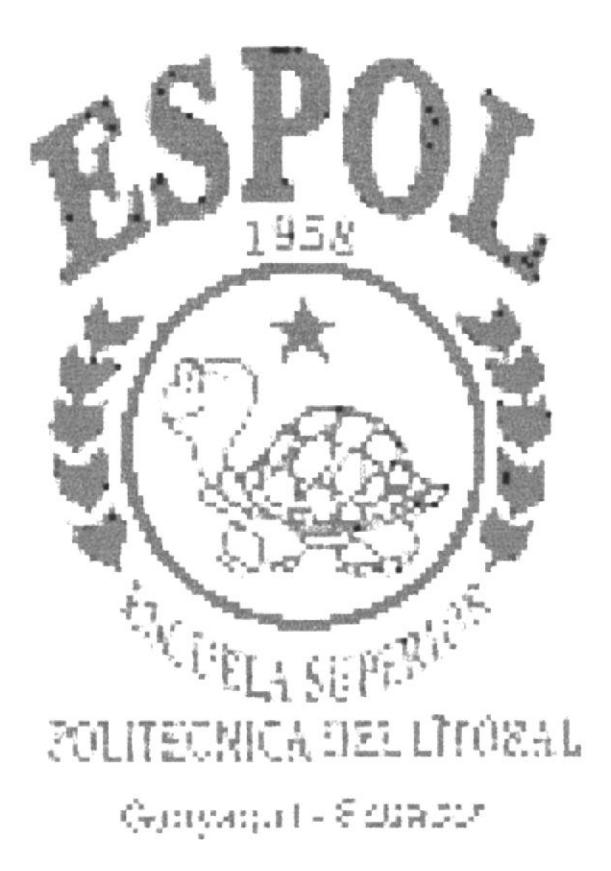

# **6. DISEÑO DE ENTRADAS Y SALIDAS**

# 6.1 PÁGINA INTRODUCCIÓN AL SITIO.

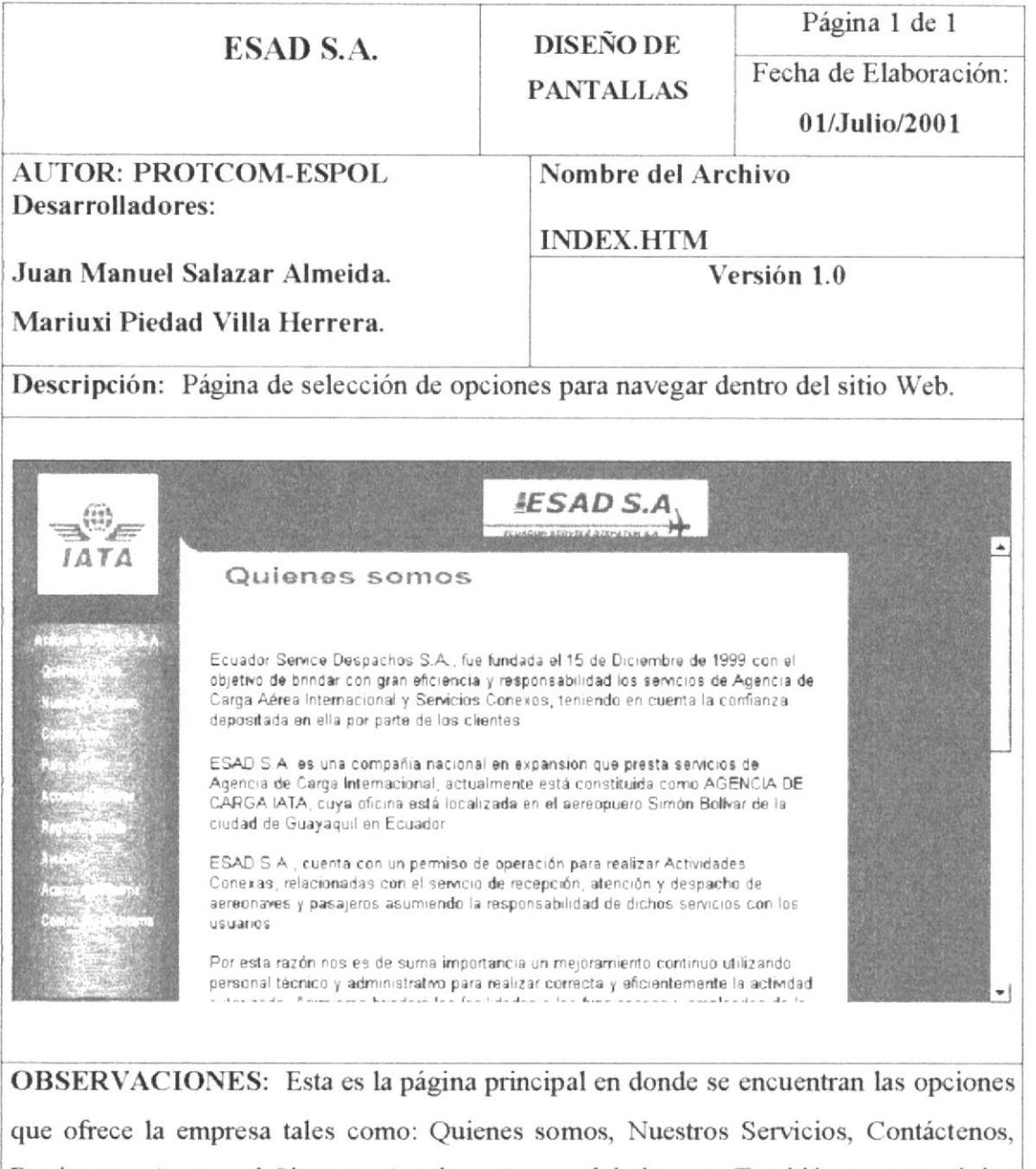

Regístrese, Acceso al Sistema, Ayuda y Acerca del sistema. También en esta página podrá visualizar la animación de la empresa.

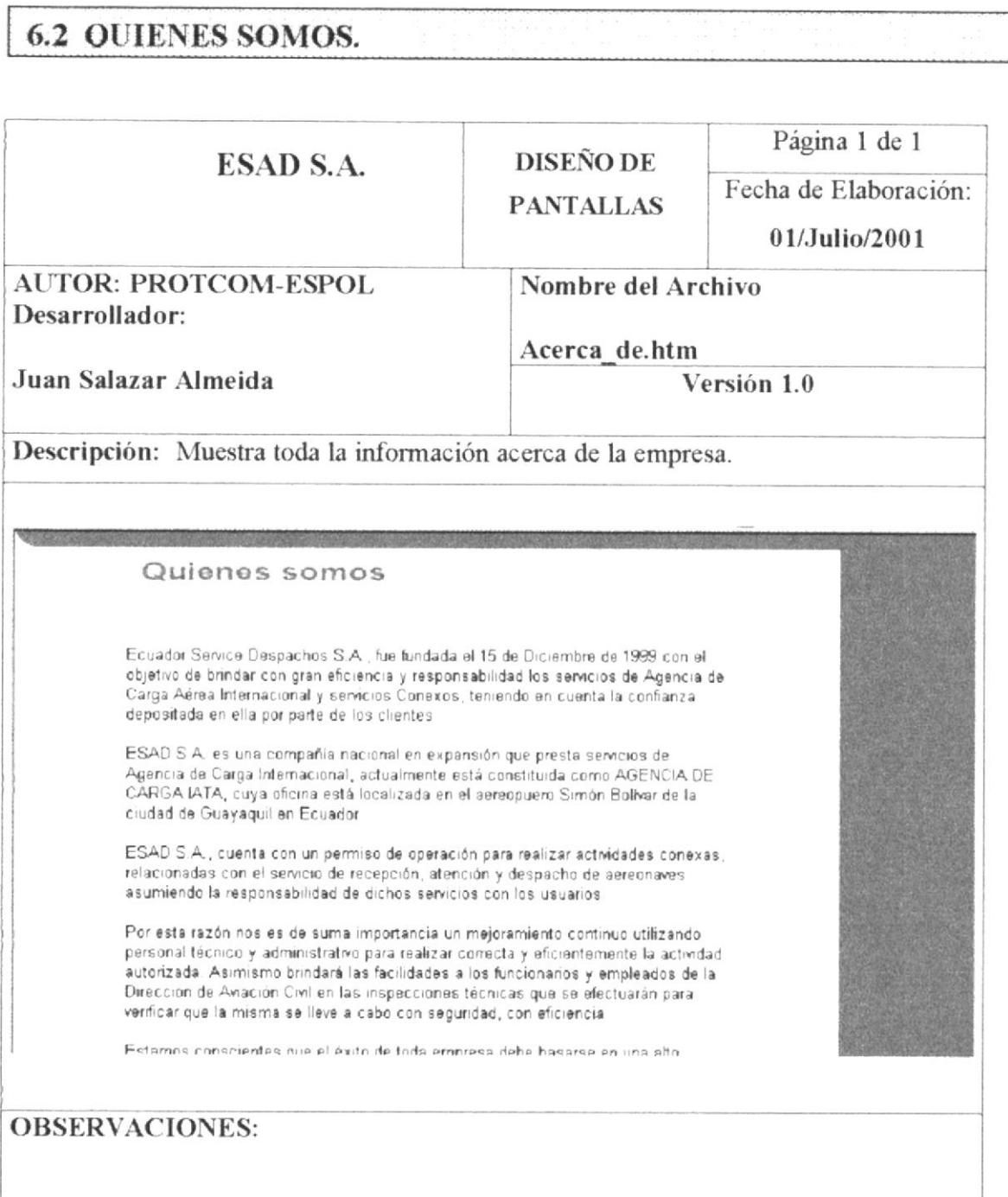

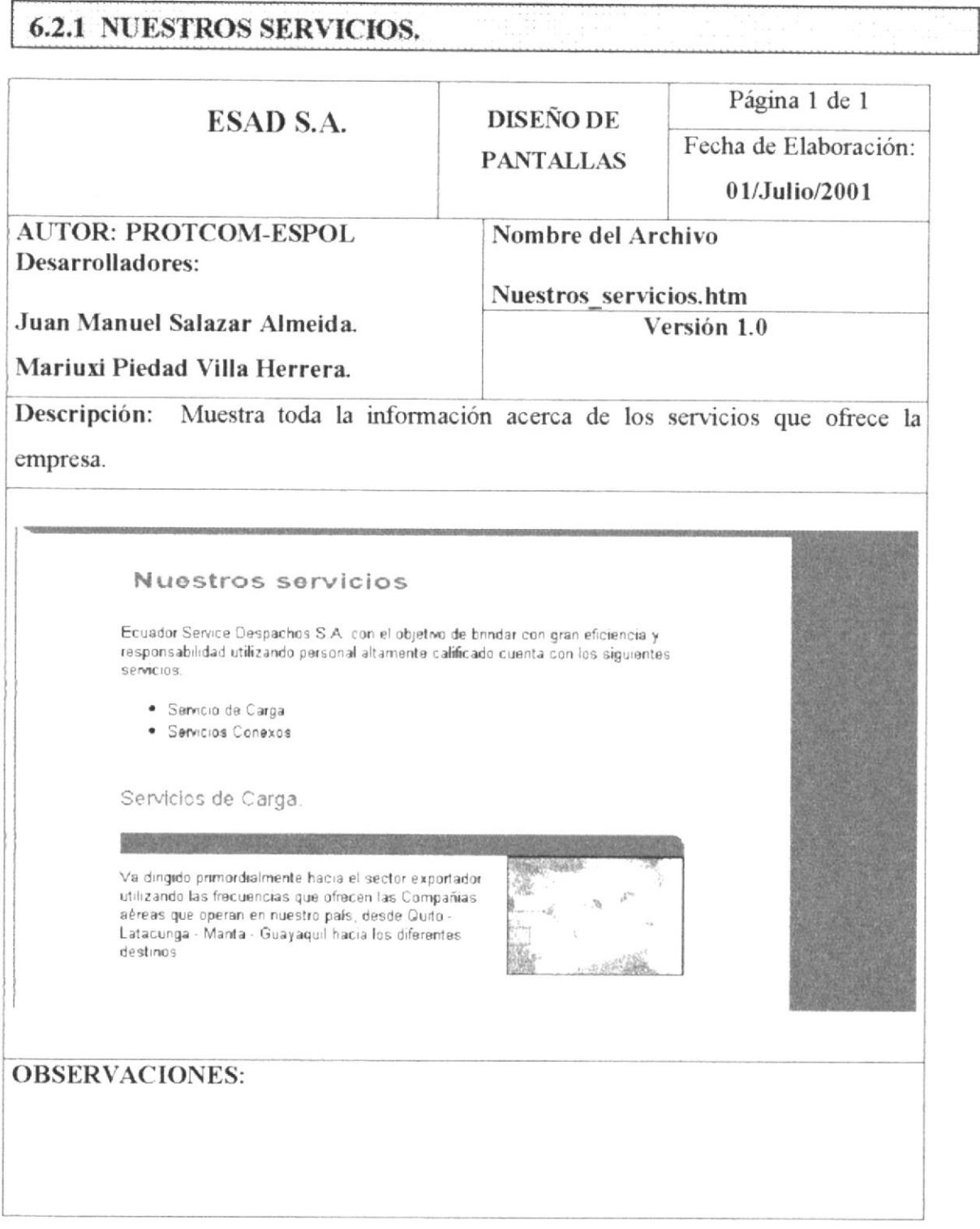

## 6.2.2 AYUDA. Página 1 de 1 **DISEÑO DE** ESAD S.A. Fecha de Elaboración: **PANTALLAS** 01/Julio/2001 **AUTOR: PROTCOM-ESPOL** Nombre del Archivo Desarrolladores: Ayuda.htm Juan Manuel Salazar Almeida. Versión 1.0 Mariuxi Piedad Villa Herrera. Descripción: Muestra información acerca del sistema, sus objetivos y las opciones para uso del cliente. Acerca del sistema Este site ha sido creado con el objetivo de de brindar a los usuarios un servicio confiable y eficaz al momento de realizar sus transacciones de una manera más facil sin tener que moverse de su hogar. El usuario para acceder a los servicios que conservante per la autorista a los servicios que<br>ofrece la compañía primero deberá registrarse<br>para ser un cliente de la Compañía ESAD<br>S.A. Los servicios que los clientes pueden realizar son: · Registrar cotización **OBSERVACIONES:**

 $\mathbf{r}$ 

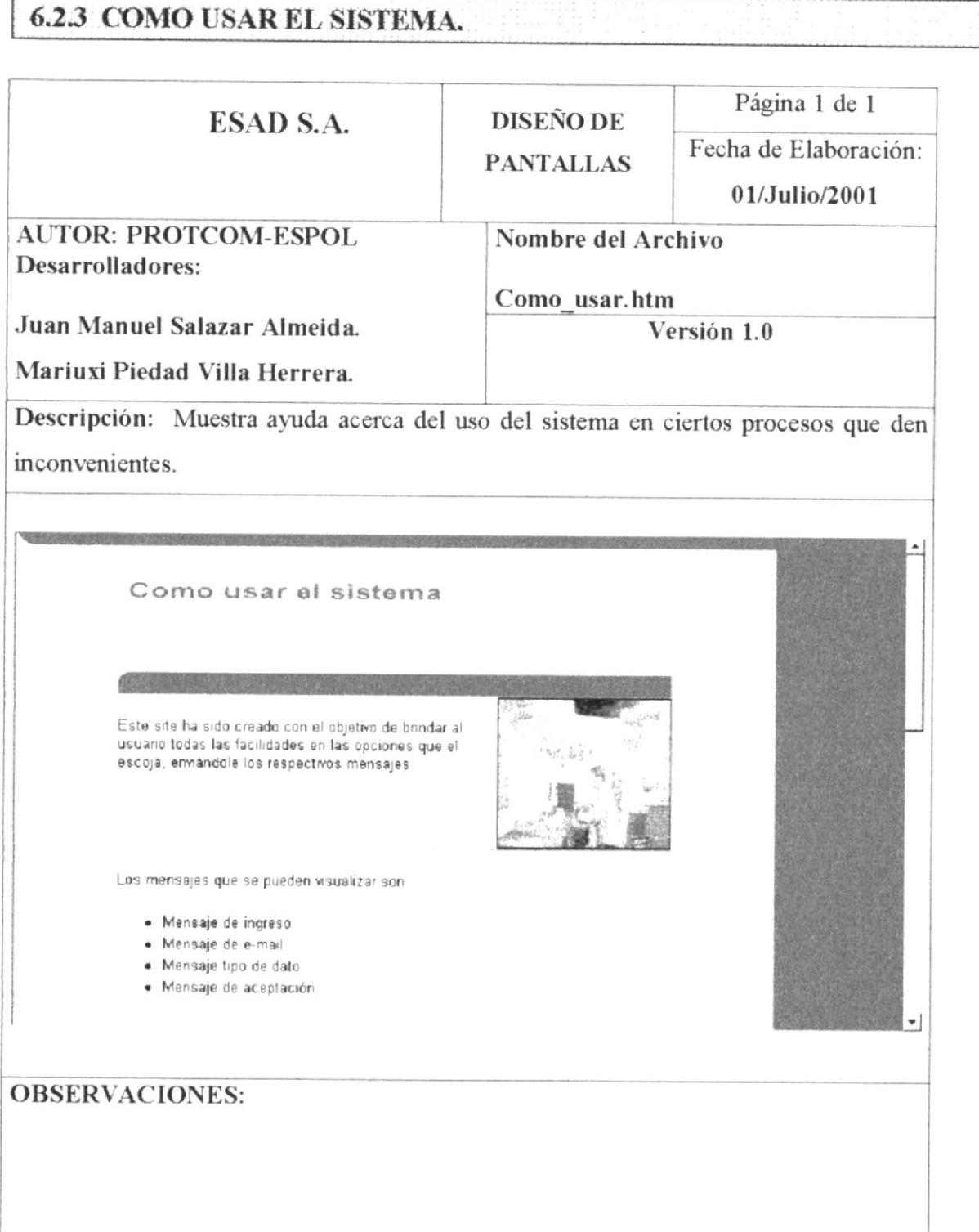

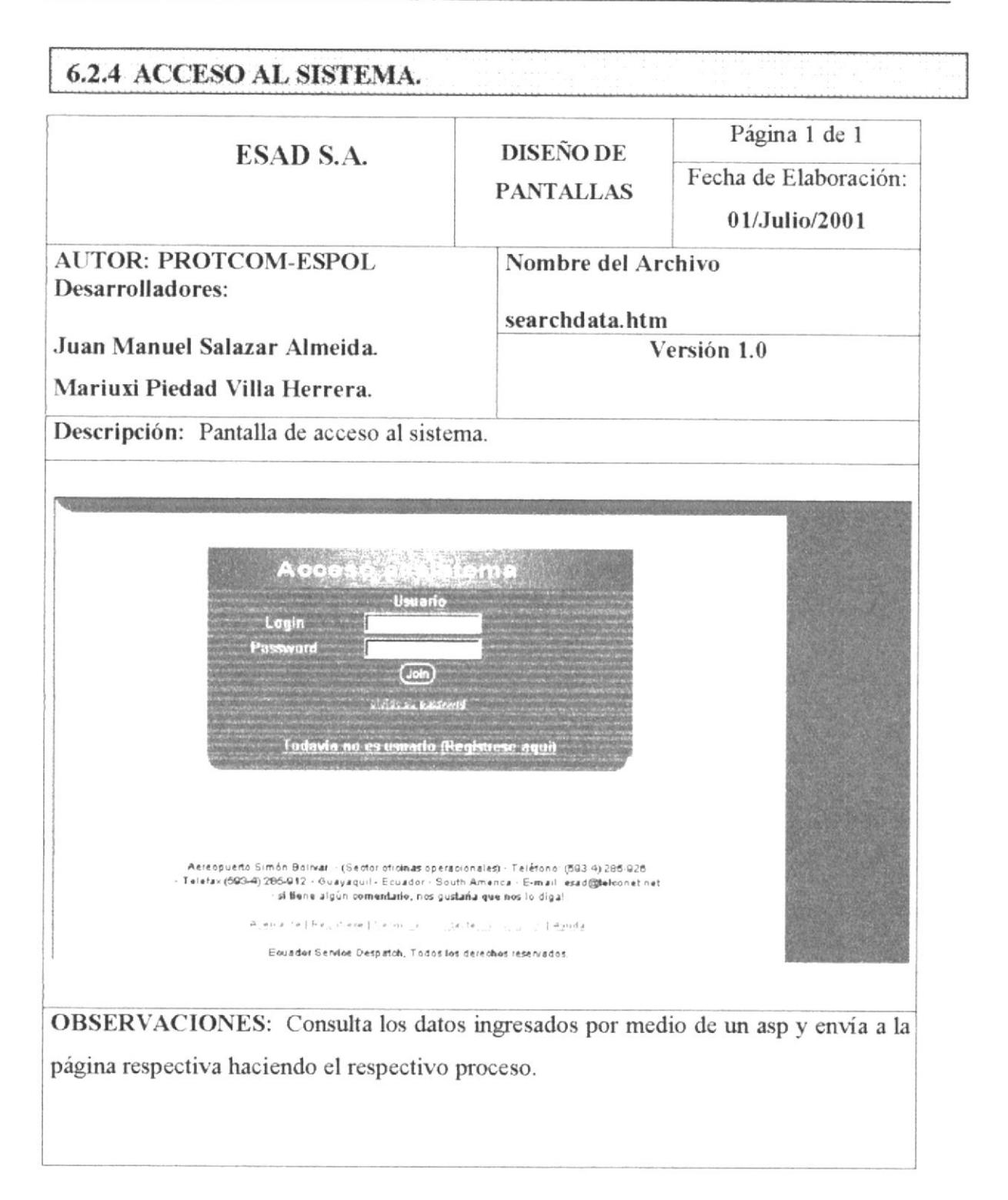

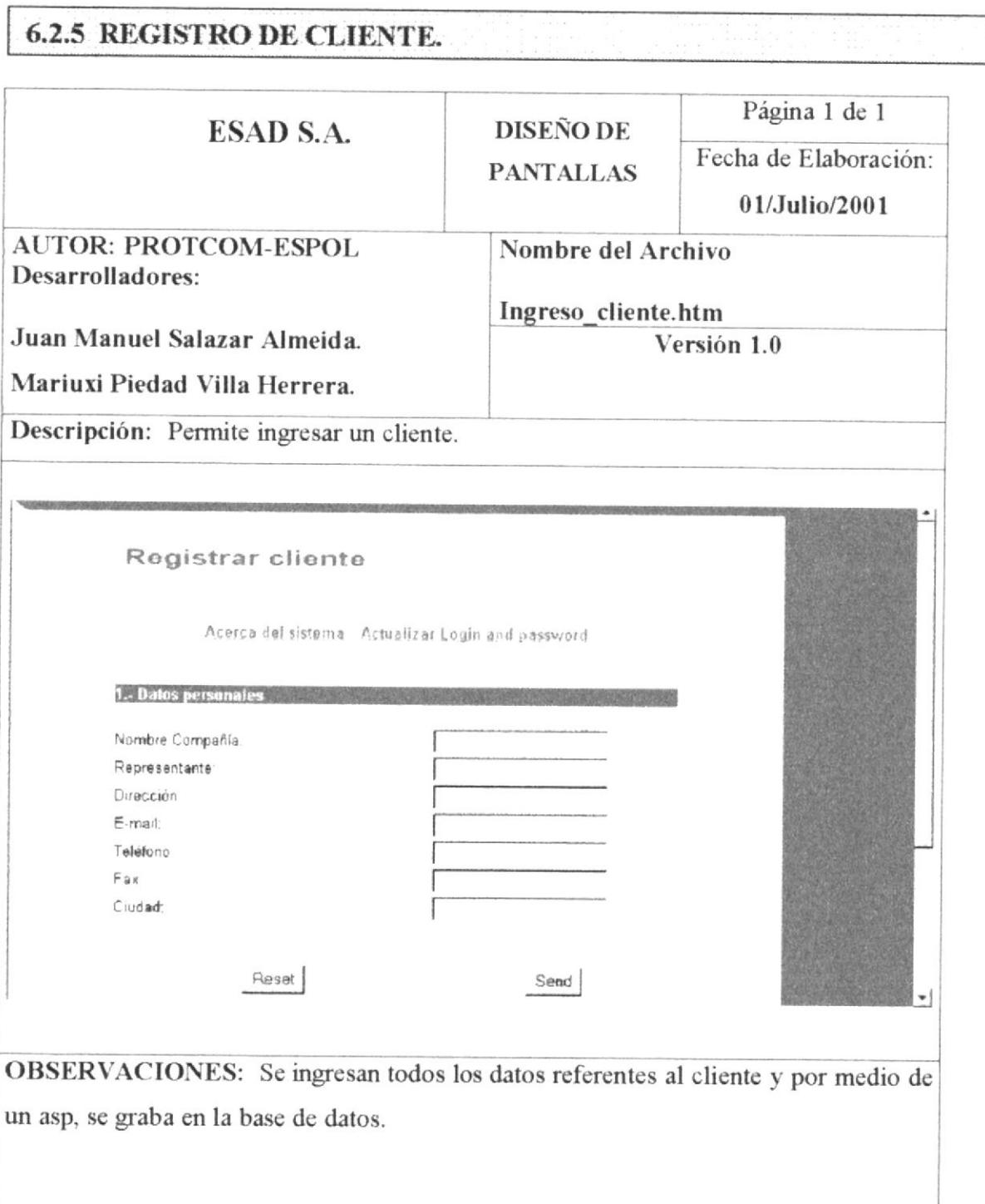

#### 6.2.5.1 MENSAJE REGISTRO CLIENTE.

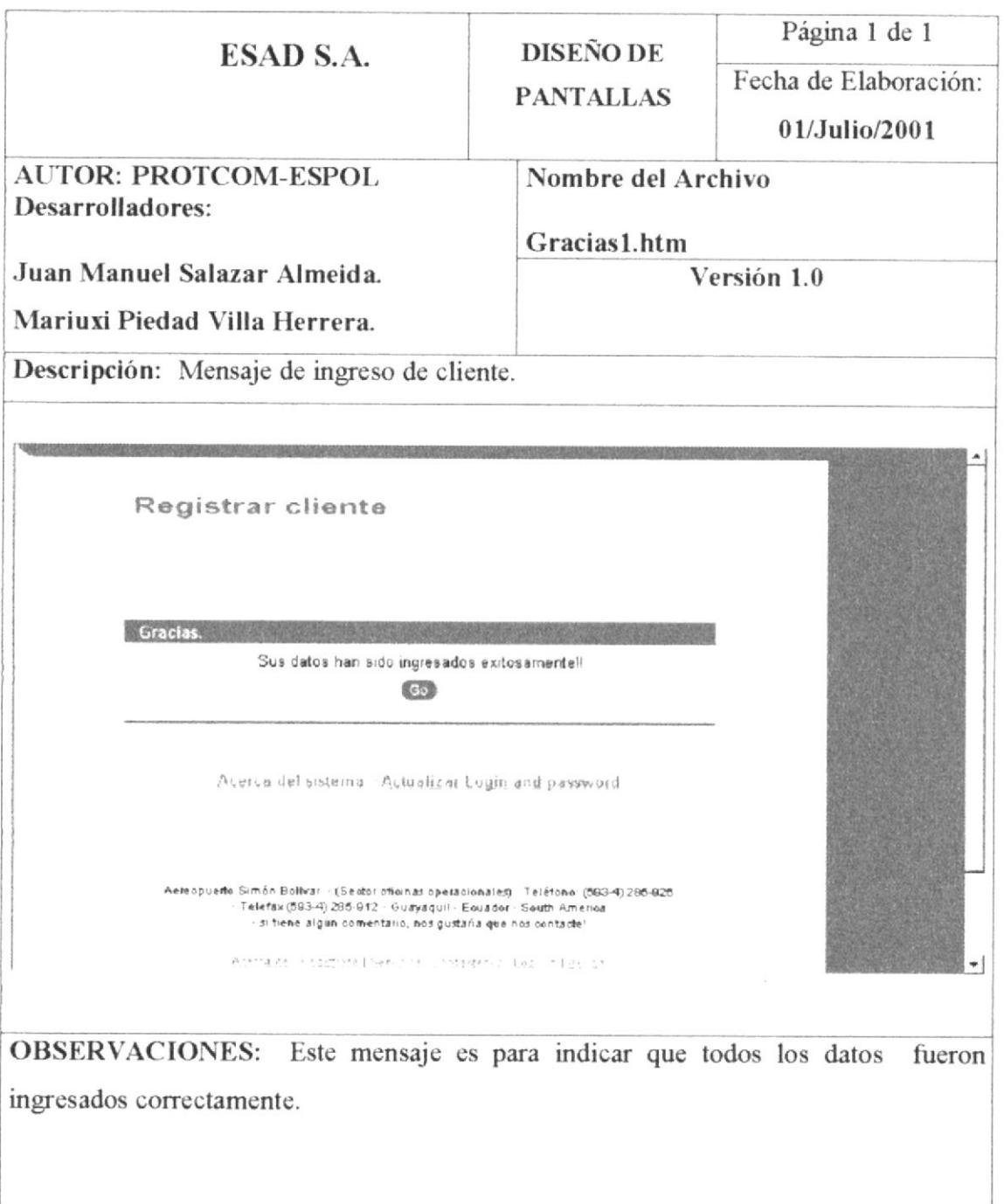

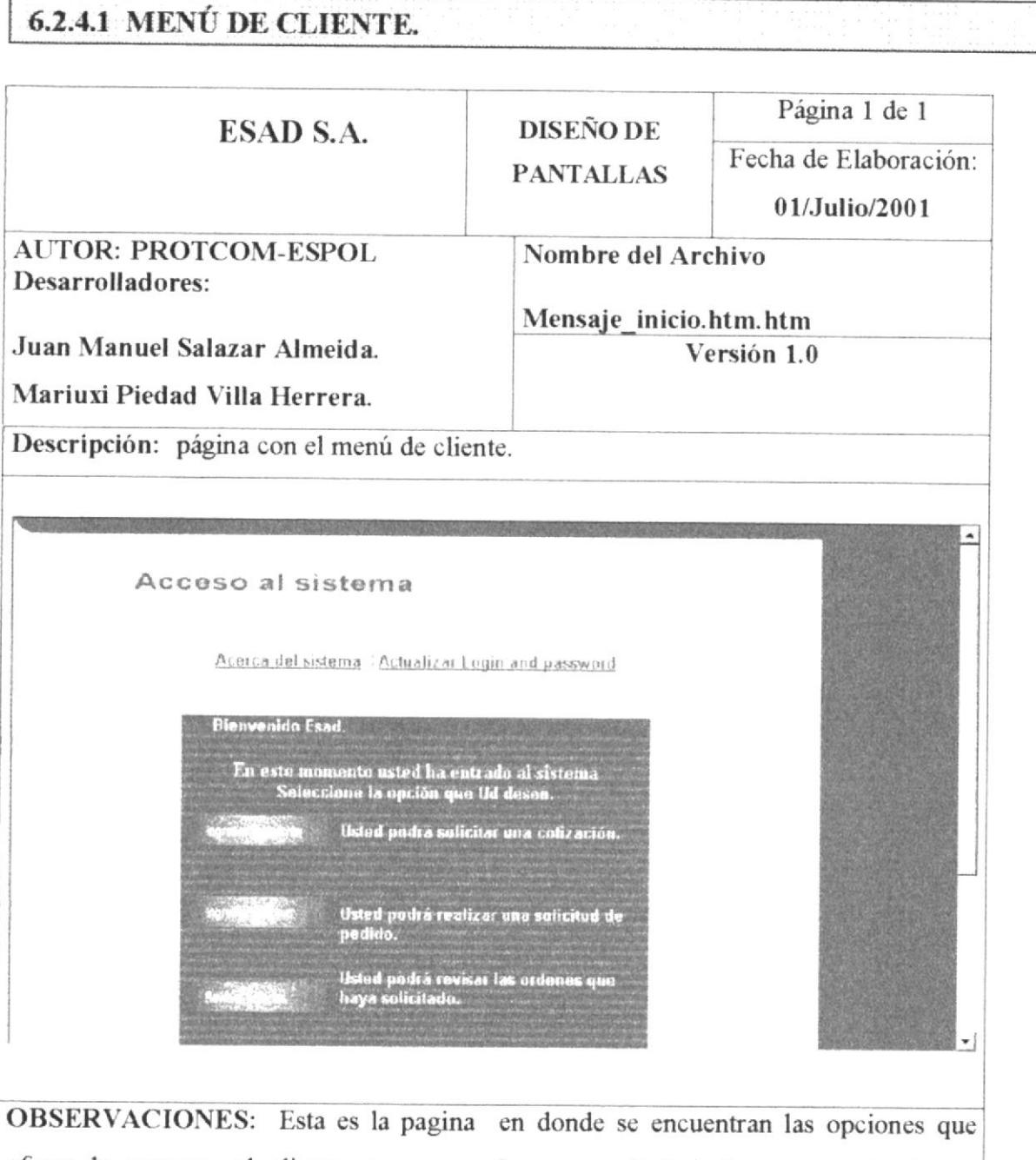

ofrece la empresa al cliente como son: Ingresar solicitud, Ingresar cotizaciones, Revisar ordenes, para acceder a cualquier opción se click en cualquiera de estas opciones.

#### 6.2.4.1.1.1 INGRESAR COTIZACIÓN.

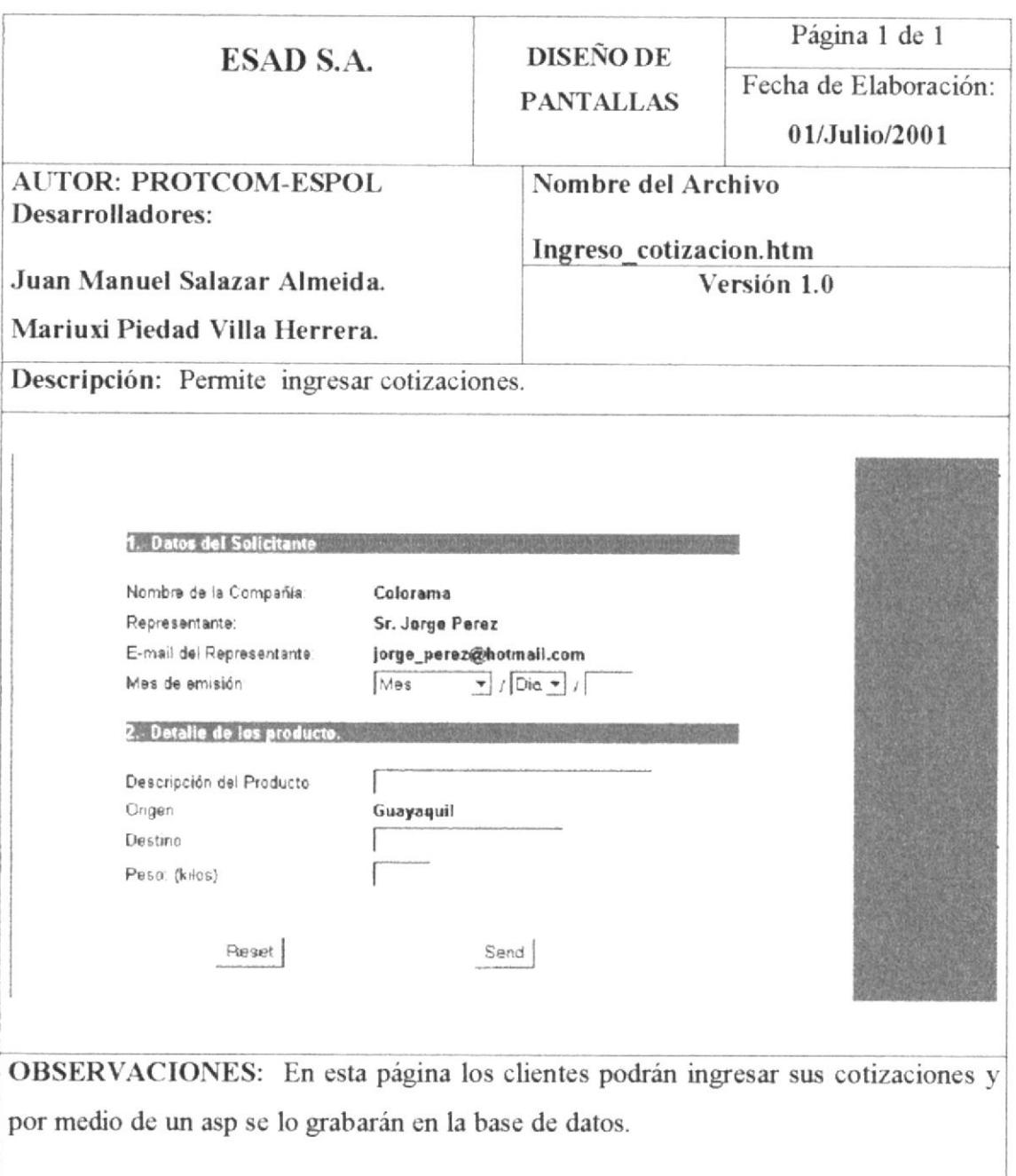

#### 6.2.4.1.1.2 MENSAJE DE INGRESO DE COTIZACIÓN.

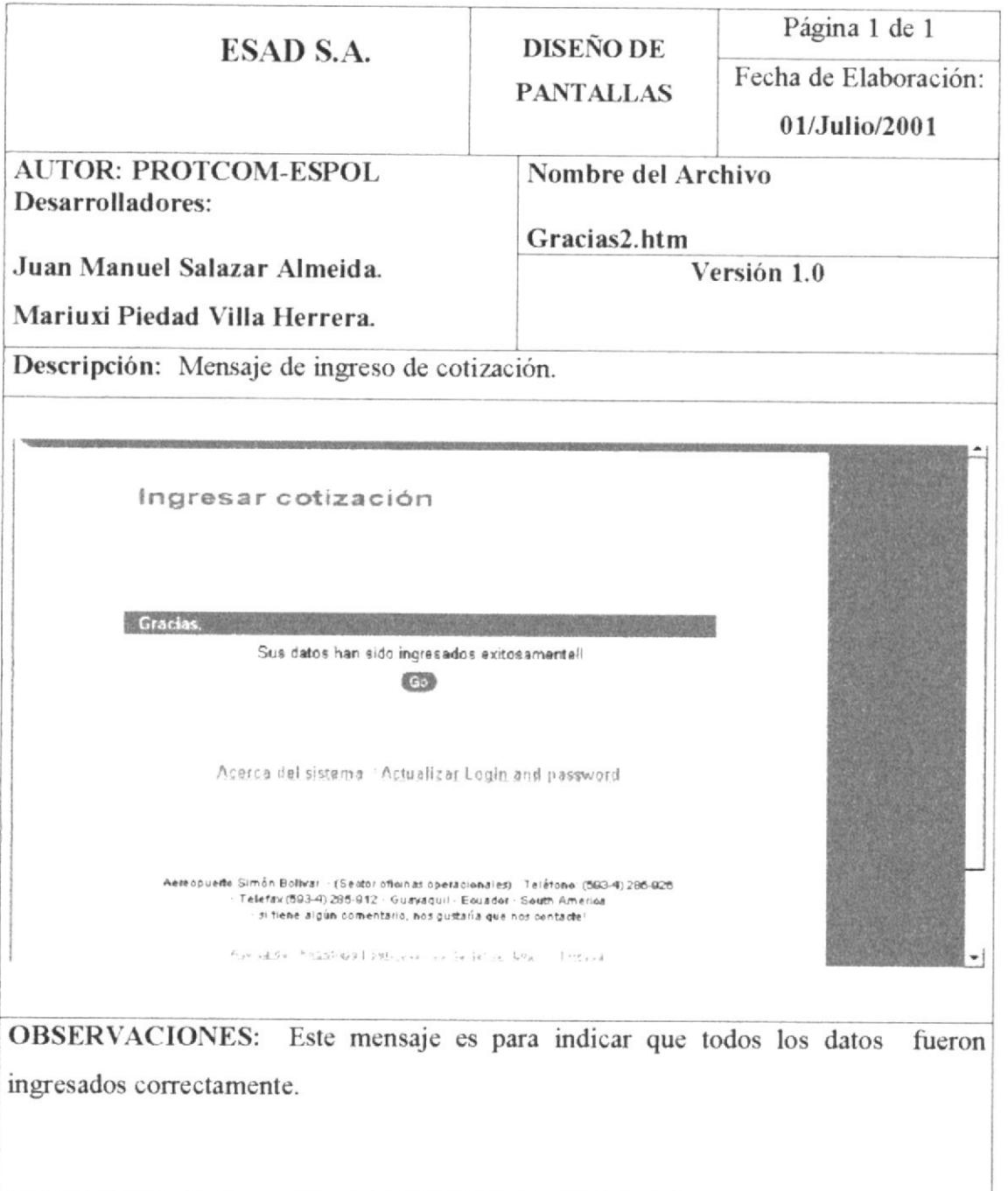

 $\overline{\phantom{a}}$ 

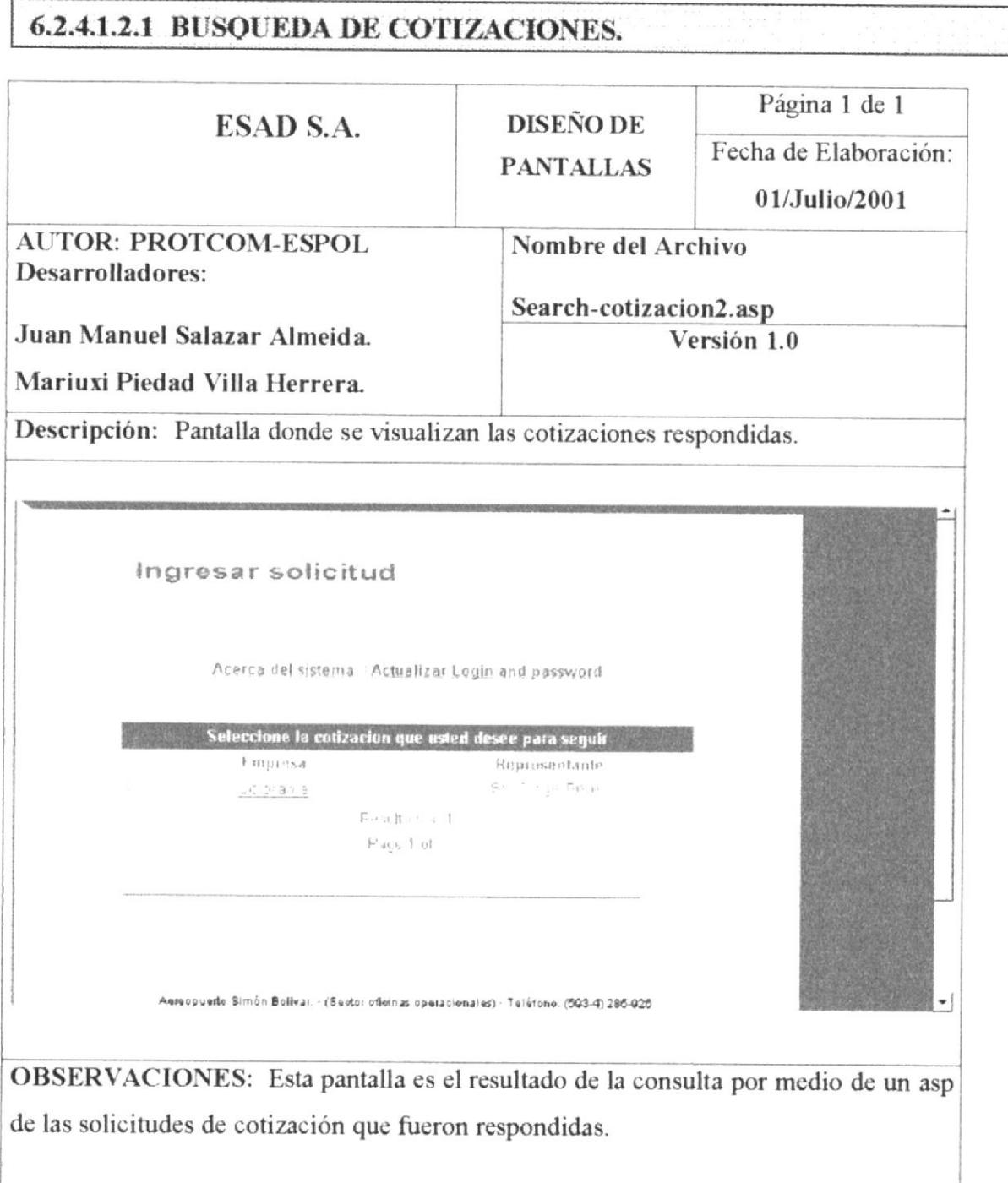

ľ

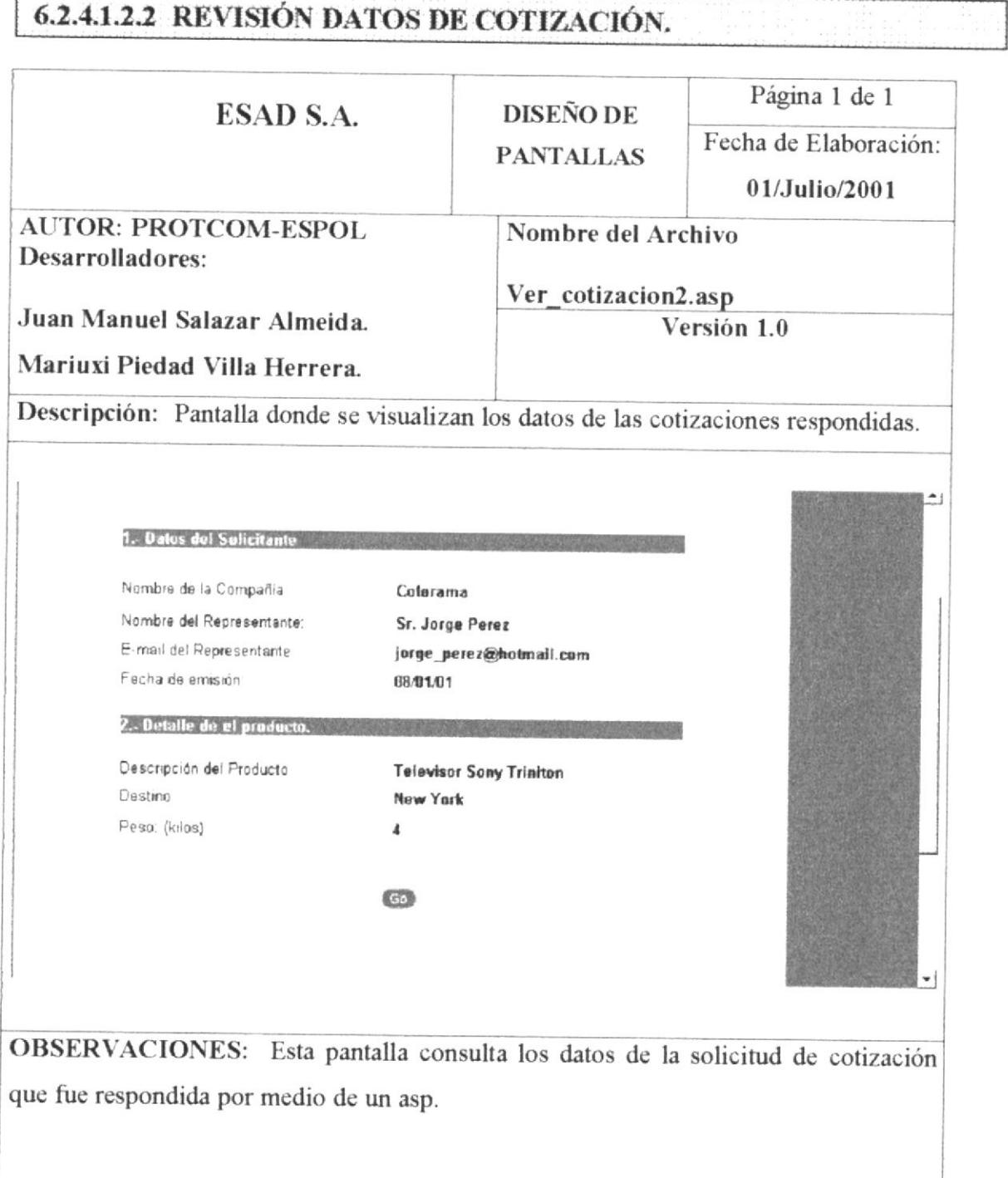

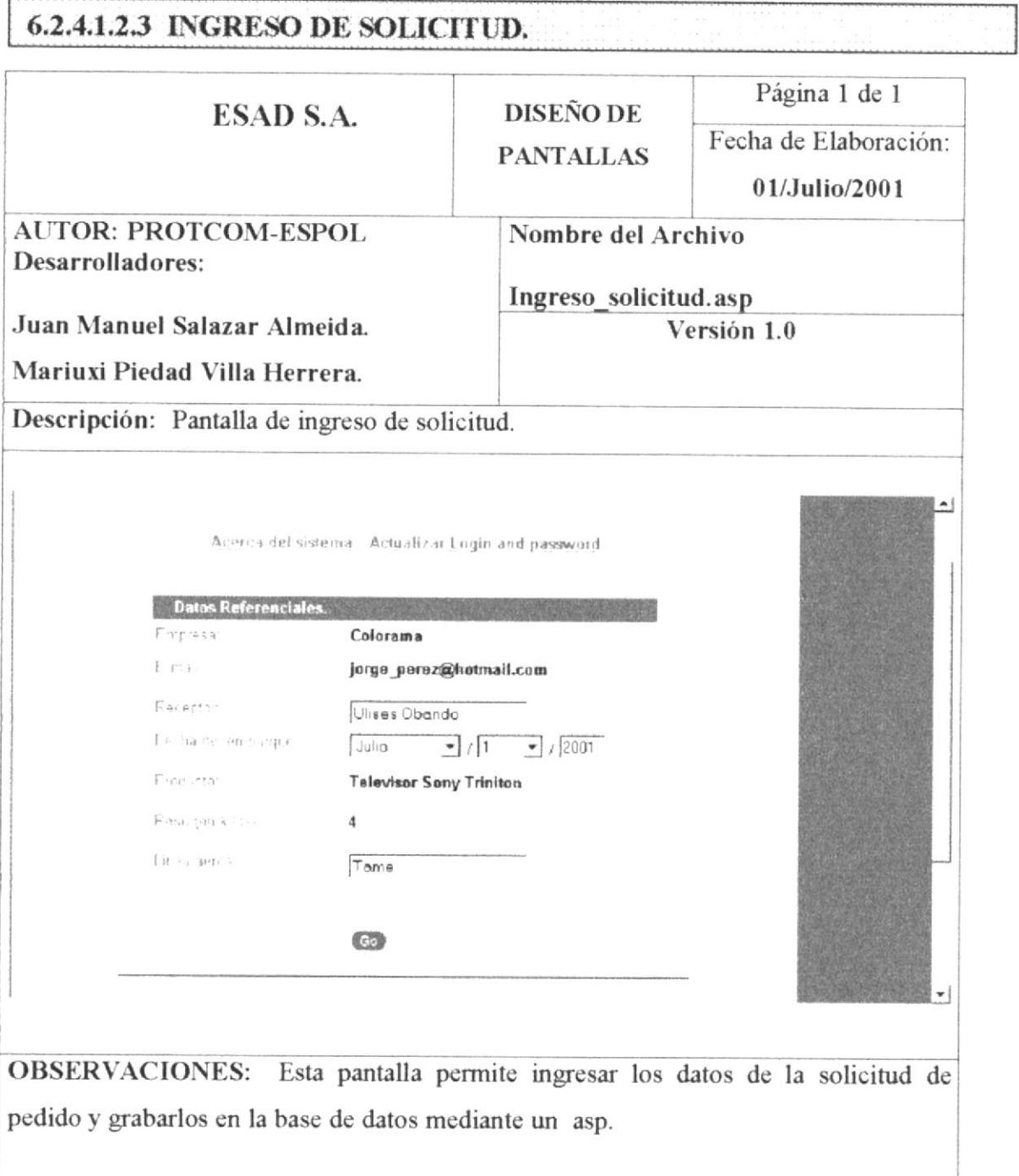

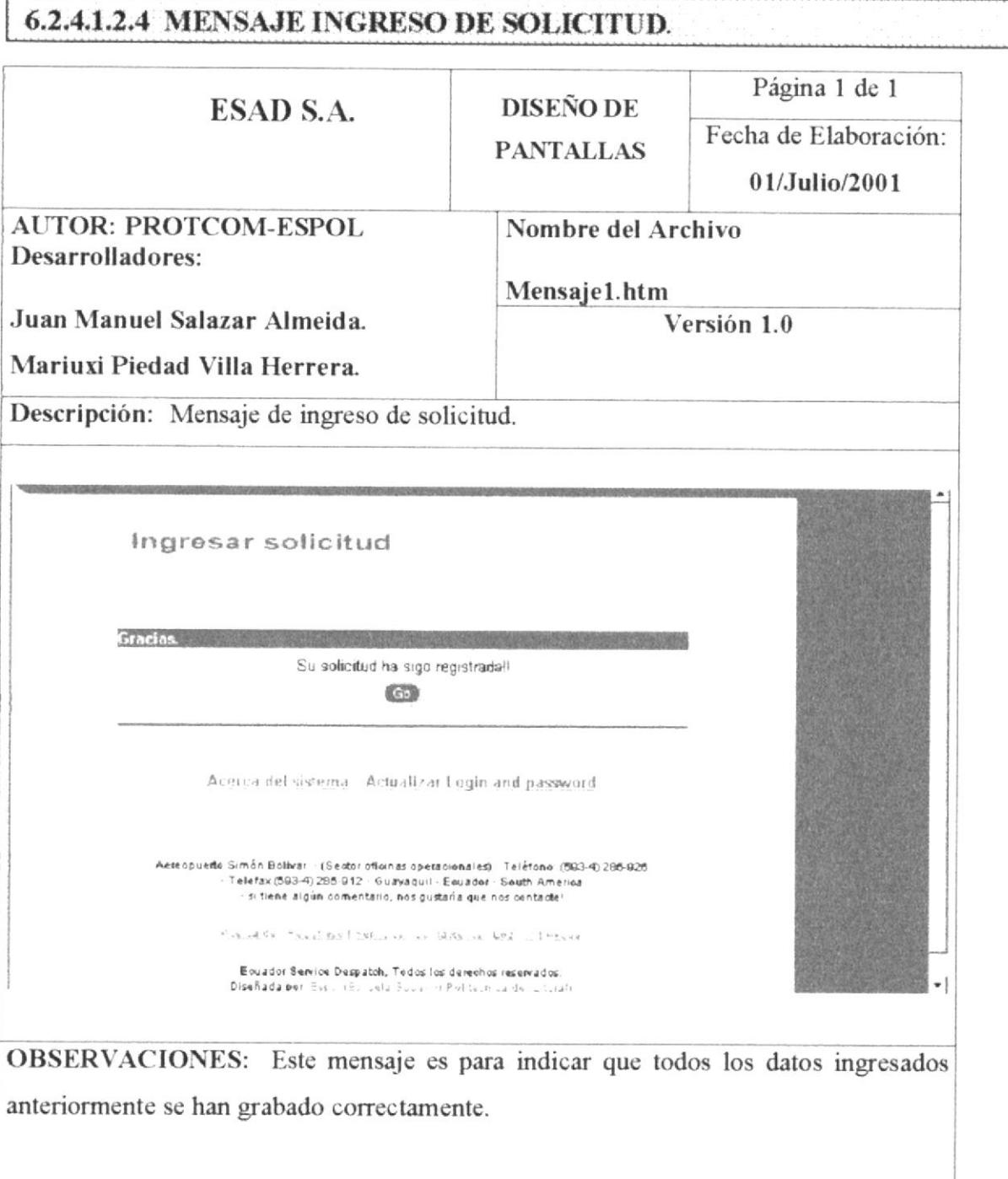

## **6.2.4.2 MENÚ ADMINSITRADOR.** Página 1 de 1 **DISEÑO DE** ESAD S.A. Fecha de Elaboración: **PANTALLAS** 01/Julio/2001 **AUTOR: PROTCOM-ESPOL** Nombre del Archivo Desarrolladores: Mensaje\_administrador.htm Juan Manuel Salazar Almeida. Versión 1.0 Mariuxi Piedad Villa Herrera. Descripción: página con el menú del administrador. Acerca del sistema Actualizar Login and password  $\frac{1}{2}$ **Bienvenido Esad.** En este momento usted podra hacer uso de<br>las opciones para administar el site. -<br>Usted podrá revisar las cotizaciones<br>que los clientes hayan solicitade. tisted podrá revisar las solicitudes que<br>los clientes hayan efectuado. Usted podrá registrar los clientes que<br>deseen formar parte del grupo de<br>Esad S.A. Usted podrá ingresar a los clientes la<br>información acerca de la flegada de<br>sus pedidos OBSERVACIONES: Esta es la página en donde se encuentran las opciones que ofrece el site al administrador como son: Revisión de solicitud, Revisión de cotizaciones, Revisar Clientes, Información de embarque. Hacer click en cualquiera de estas opciones.

#### **6.2.4.2.1.1 REVISIÓN DE COTIZACIONES.** Página 1 de 1 ESAD S.A. **DISEÑO DE** Fecha de Elaboración: **PANTALLAS** 01/Julio/2001 **AUTOR: PROTCOM-ESPOL** Nombre del Archivo Desarrolladores: Search\_cotizacion.asp Juan Manuel Salazar Almeida. Versión 1.0 Mariuxi Piedad Villa Herrera. Descripción: Pantalla de revisión de cotizaciones. Revisar cotizaciones Acerca del sistema : Actualizar Login and password Listado de Clientes sulicitando cotización I mpriisa Representante  $\mathbb{Z}(\mathbf{0},\mathbf{0})$  denotes the  $\mathbf{0},\mathbf{0},\mathbf{0},\mathbf{0}$ Jean Buess  $\gamma$  $\gamma$  and  $\gamma$  and  $\gamma$ Lay came ican in  $\mathcal{R}$  $\mathcal{O}^{\mathcal{O}}_{\mathcal{O}}(\mathcal{O}_{\mathcal{O}})$  and  $\mathcal{O}^{\mathcal{O}}_{\mathcal{O}}(\mathcal{O}_{\mathcal{O}})$  $-244126433$ Fest Basers S Page 1 of 1 OBSERVACIONES: Esta pantalla es el resultado de la consulta por medio de un asp de las solicitudes de cotización que los clientes han realizado.

### 6.2.4.2.1.2 MENSAJE REVISION DE COTIZACIONES.

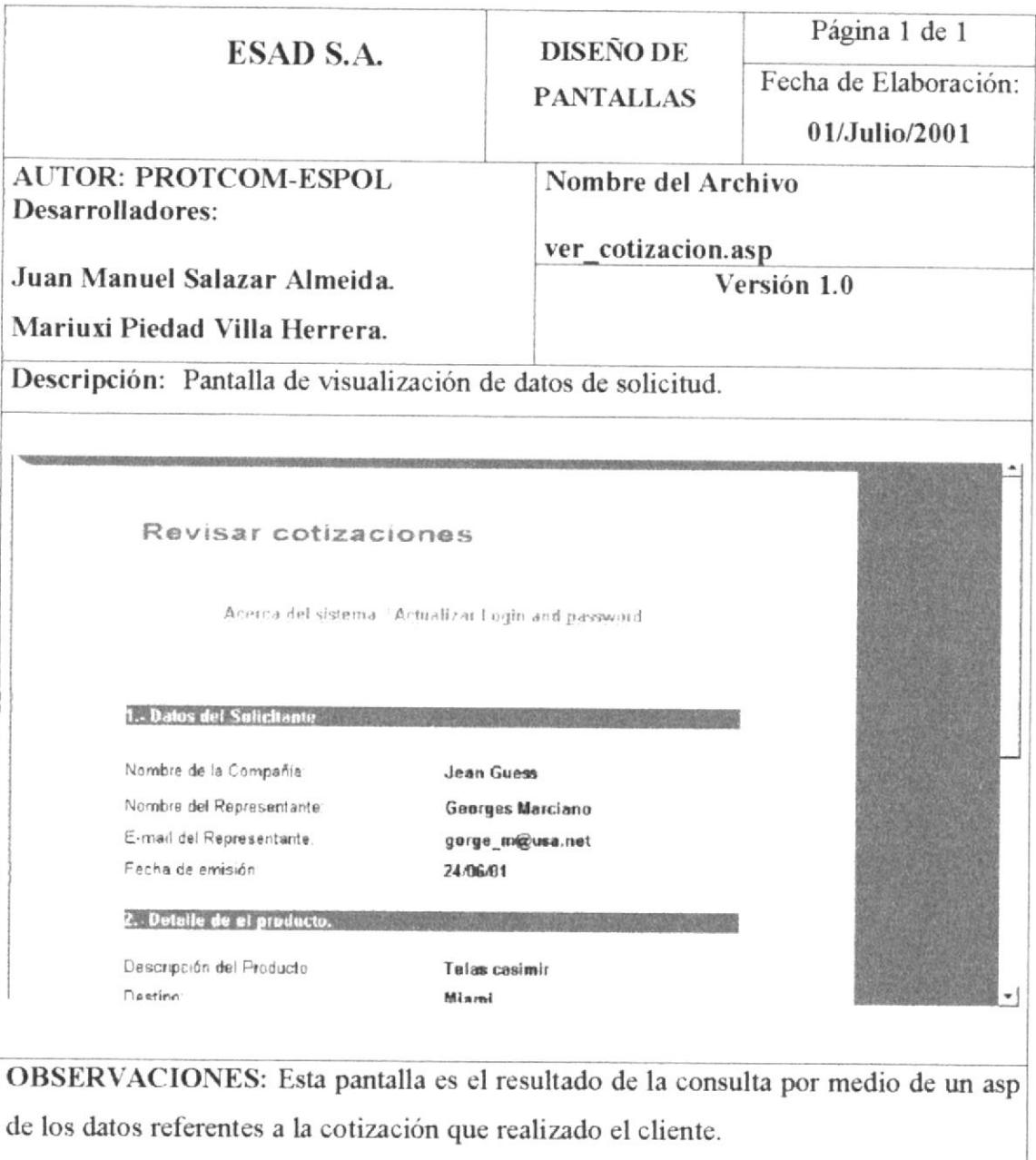

#### 6.2.4.2.1.3 RESPONDER COTIZACIONES.

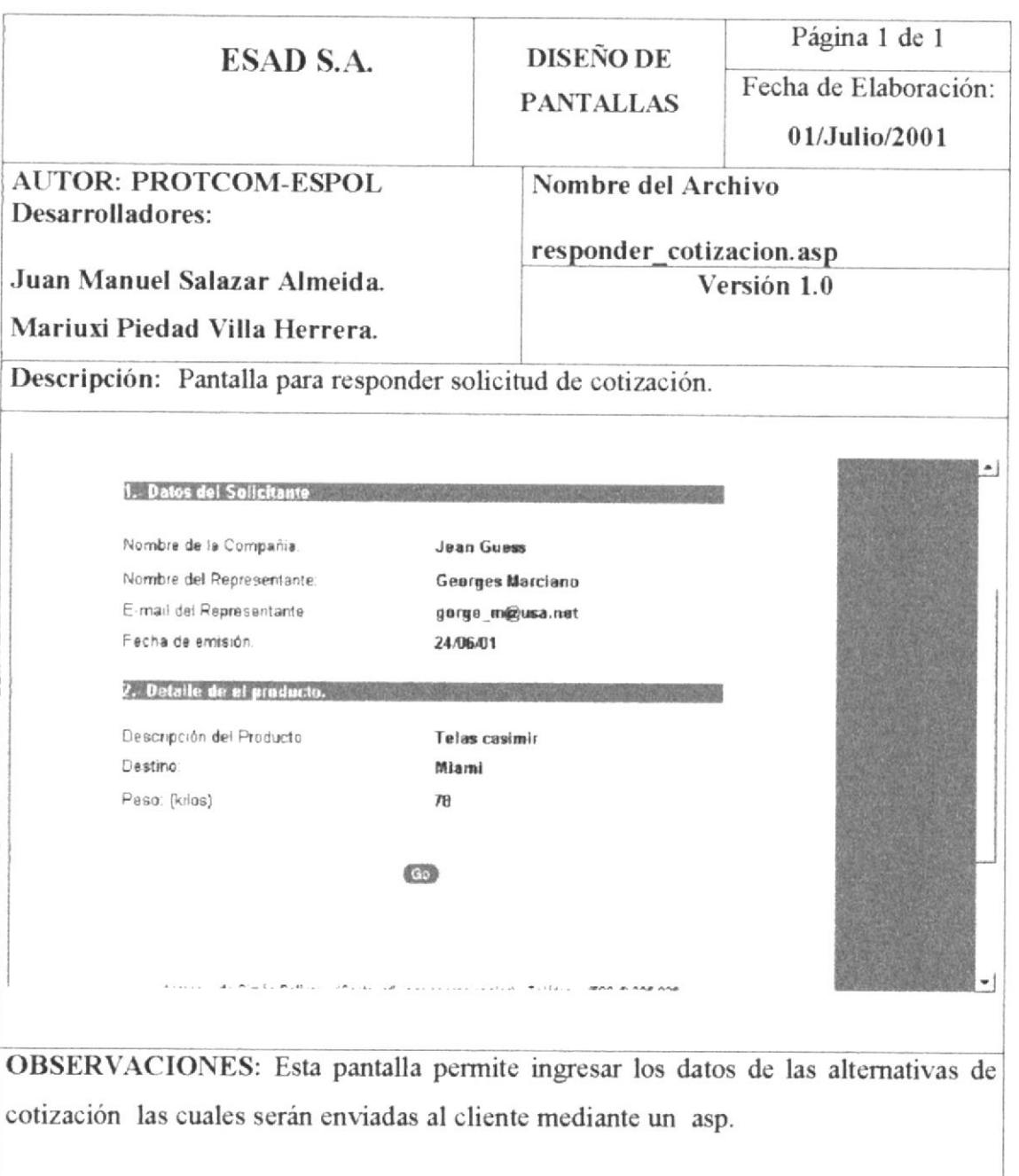

## 6.2.4.2.1.3 MENSAJE RESPONDER COTIZACIONES.

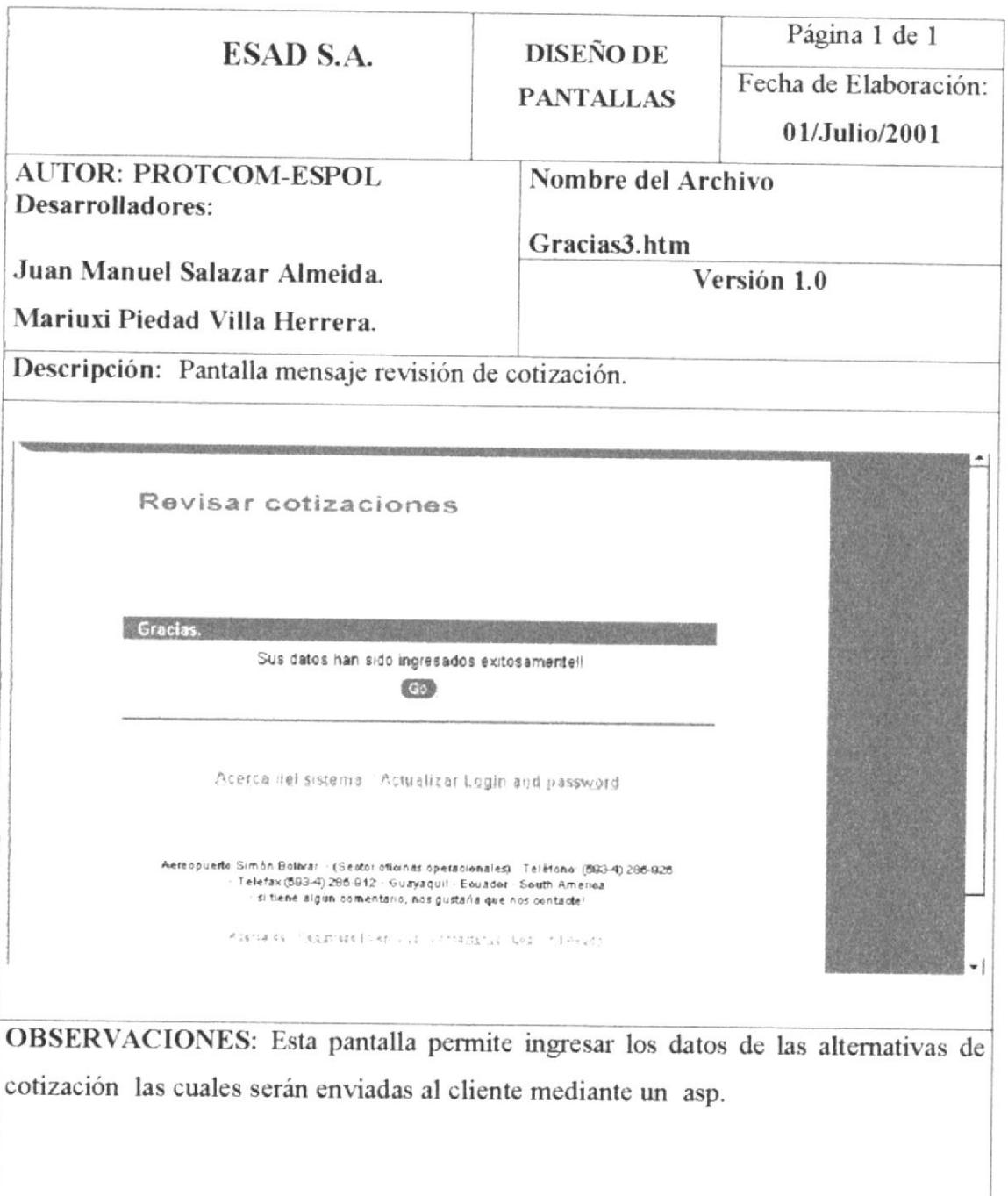

### 6.2.4.2.2.1 REVISIÓN DE SOLICITUDES.

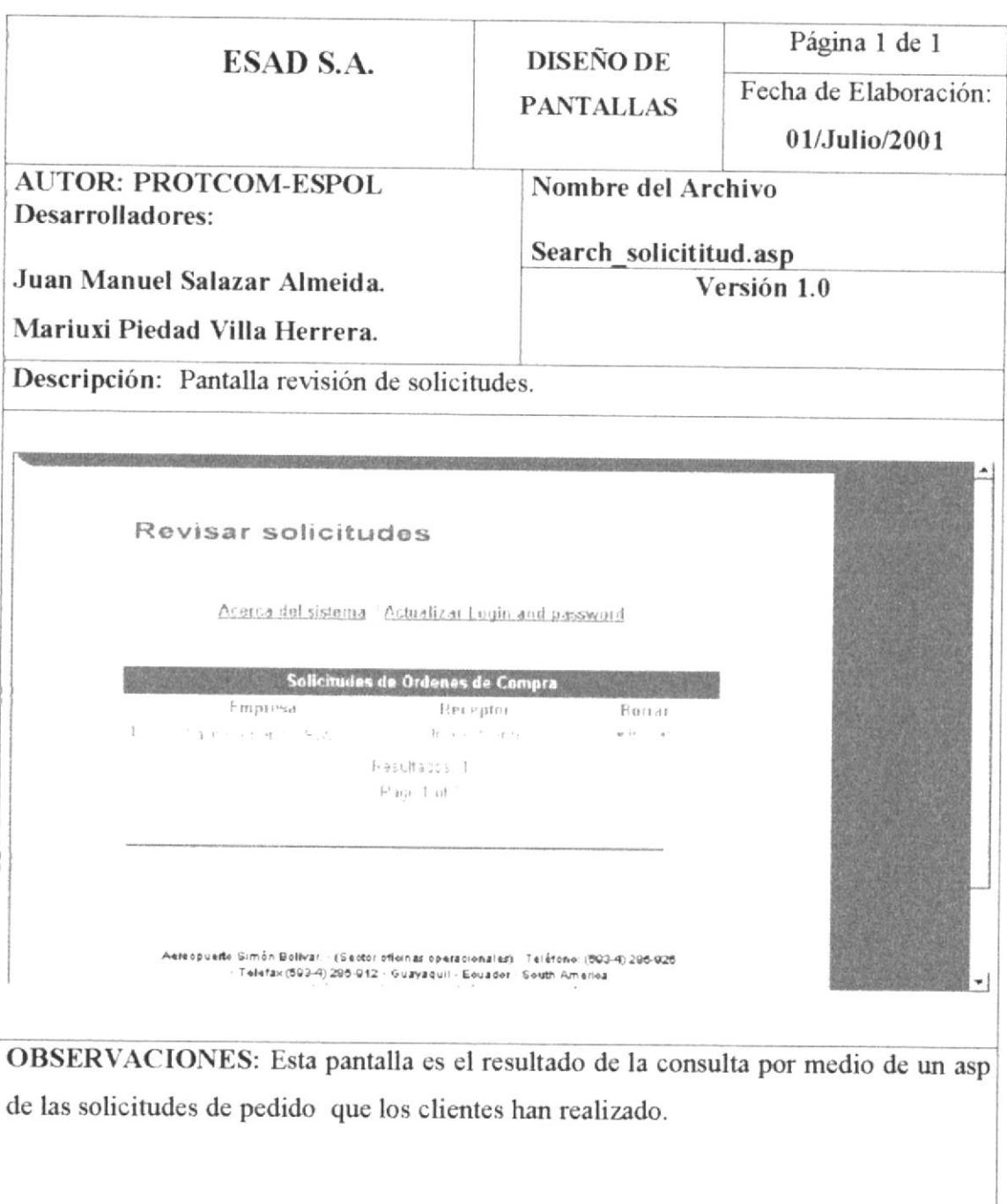

#### 6.2.4.2.2.2 VISUALIZACION DE SOLICITUD.

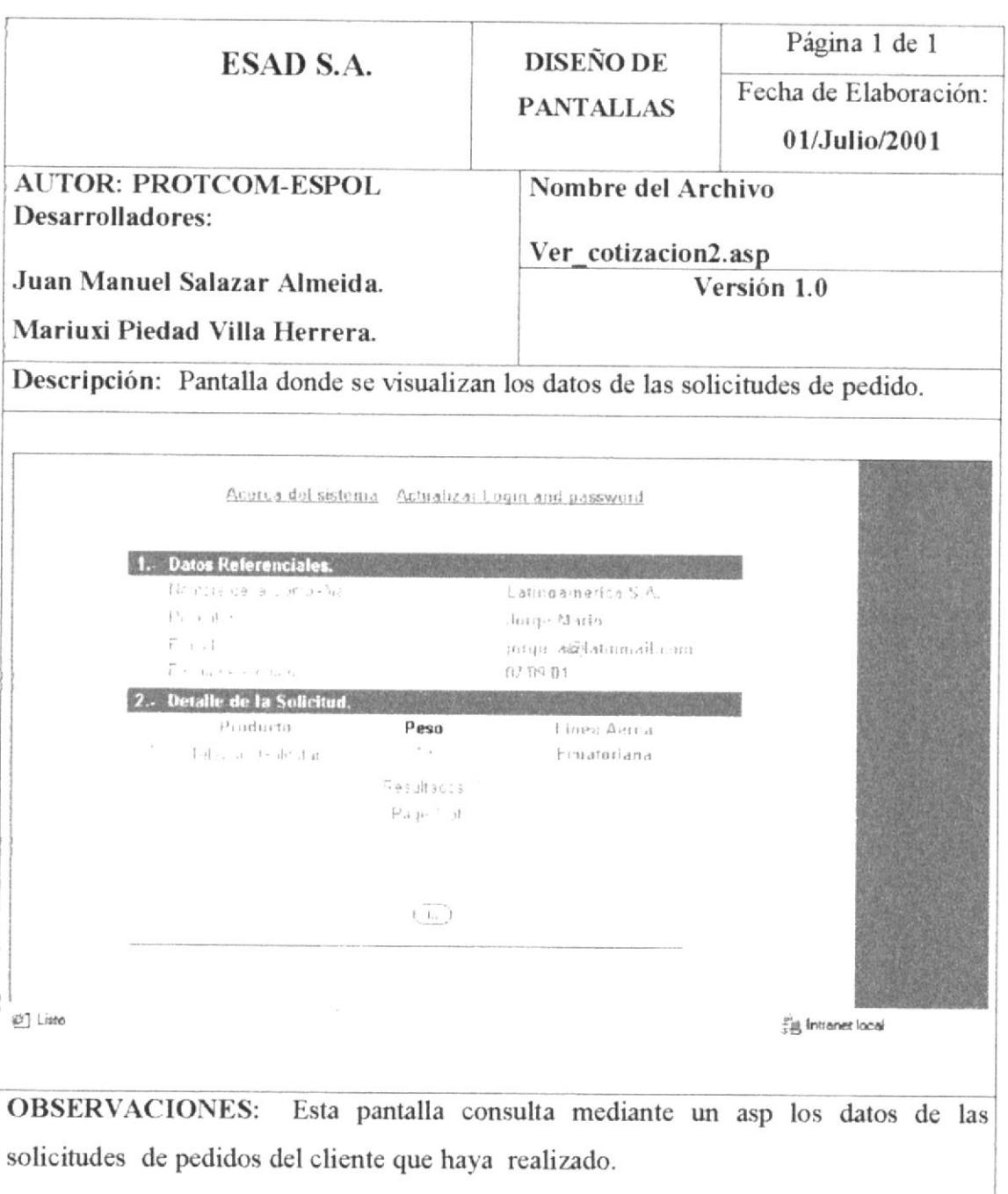

## 6.2.4.2.3.2 REGISTRO DE CLIENTES.

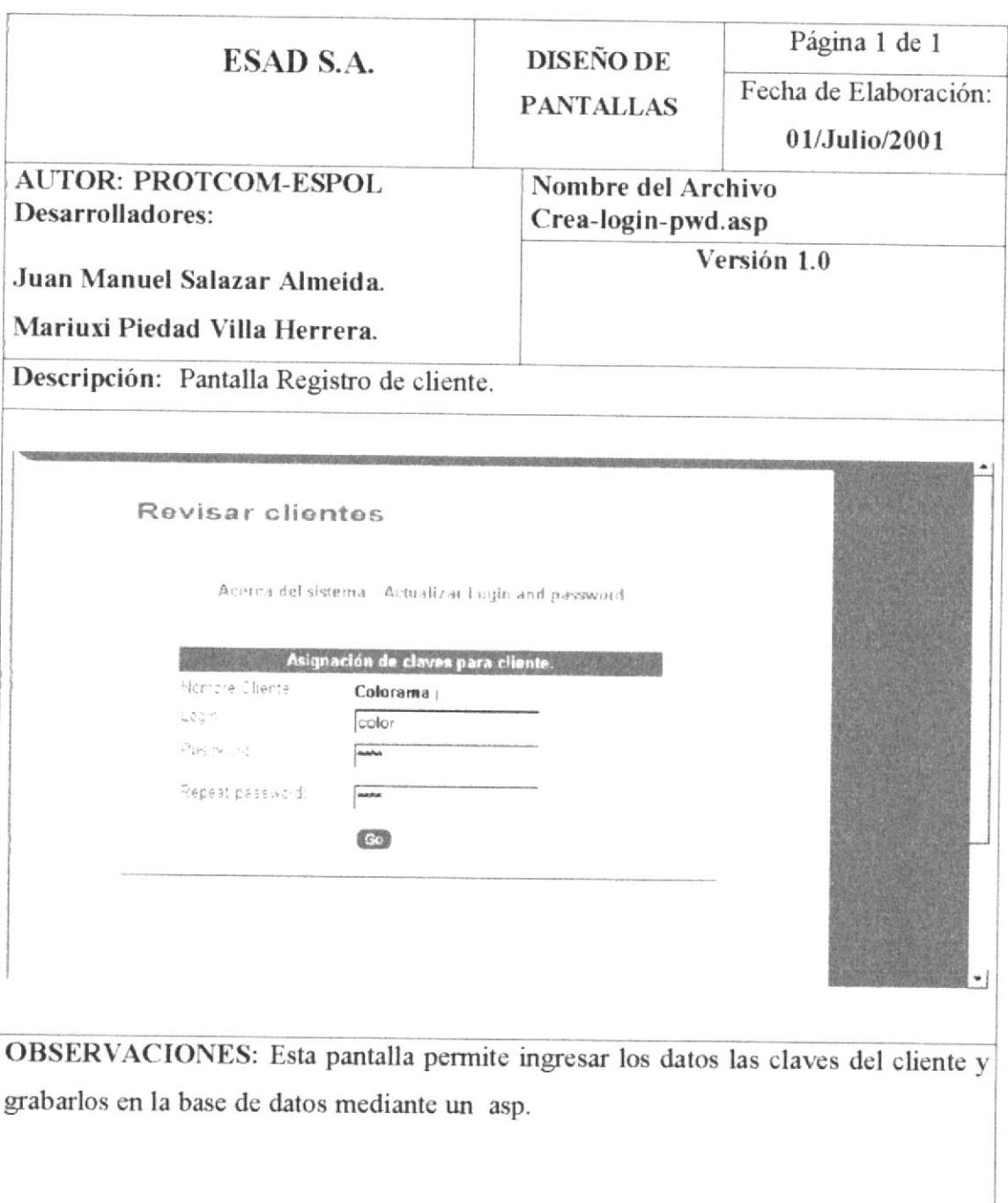

# **6.2.5.1 OLVIDO DE CLAVES.**

![](_page_61_Picture_19.jpeg)

### **6.2.5.2 BUSQUEDA DE CLAVES.**

![](_page_62_Picture_19.jpeg)

### 6.2.4.2.3.1 REVISIÓN DE CLIENTES. Página 1 de 1 ESAD S.A. **DISEÑO DE** Fecha de Elaboración: **PANTALLAS** 01/Julio/2001 **AUTOR: PROTCOM-ESPOL** Nombre del Archivo Desarrolladores: Ver\_cotizacion2.asp Juan Manuel Salazar Almeida. Versión 1.0 Mariuxi Piedad Villa Herrera. Descripción: Pantalla Revisión de clientes. Revisar clientes Acerca del sistema - Actualizar Login and password Lista de Clientes que descan accesar al Sistema. Empresa Representante St. 1984 Perry  $\frac{1}{2} \sum_{i=1}^n \frac{1}{2} \mathbf{1}_{\mathbf{1}_{\mathbf{1}_{\mathbf{1}_{\mathbf{1}}}}} \leq \frac{1}{2} \sum_{i=1}^n \frac{1}{2}$ Positions 1 Page Lot 1 Aereopuerte Simón Bolívar - (Sector oficinas operacionales) - Teléfono: (583-4) 285-925<br>- Telefax (593-4) 285-912 - Guavaquil - Ecuador - South America OBSERVACIONES: Esta pantalla es el resultado de la consulta por medio de un asp de los clientes que desean registrarse.

# **Capítulo** 7

# **DIAGRAMA DE ENTRADA PROCESO Y SALIDA**

![](_page_64_Picture_2.jpeg)

## 7. DIAGRAMAS DE ENTRADA-PROCESO-SALIDA.

#### 7.1 INGRESO DE CLIENTE.

![](_page_65_Picture_22.jpeg)

**PROTCOM** 

![](_page_66_Picture_16.jpeg)

# 7.3 INGRESAR SOLICITUD.

![](_page_67_Picture_254.jpeg)

![](_page_68_Picture_18.jpeg)

# 7.5 REVISAR COTIZACIÓN.

![](_page_69_Picture_203.jpeg)

#### **7.6 REVISAR SOLICITUDES.** Página 1 de 1 **DESCRIPCIÓN ESAD S.A.** Fecha de Elaboración: **DE PROGRAMAS** 01/Julio/2001 Desarrollador: Objetivo del programa: Permite que el administrador revise las solicitudes Juan Salazar Almeida. que los clientes hayan realizado. **DIAGRAMA DEL PROCESO** Ī  $\overline{\mathbf{P}}$  $\bf{o}$ Tbl cliente Consulta Revisar solicitud solicitudes Tbl cotizacio Tbl solicitud **DESCRIPCIÓN DEL PROCESO** 1. Por medio de un asp accesa a la base de datos.  $2.$ Se accesa a los datos del cliente, de la cotización y la solicitud. **OBSERVACIONES:** TABLAS QUE INTERVIENEN EN EL PROGRAMA No. Nombre de la Tabla Definición Tbl cliente  $\mathbf{I}$ Maestro de datos de los clientes  $\overline{c}$ Tbl cotización Transacción de cotización 3 Tbl detalle cotizacion Transacción detalle de cotización  $\overline{4}$ Tbl solicitud Transacción de solicitud. 5 Tbl detalle solicitud Transacción detalle de solicitud

![](_page_71_Picture_19.jpeg)

 $\vec{r}^4$
## 7.8 ACTUALIZAR DE CLAVES.

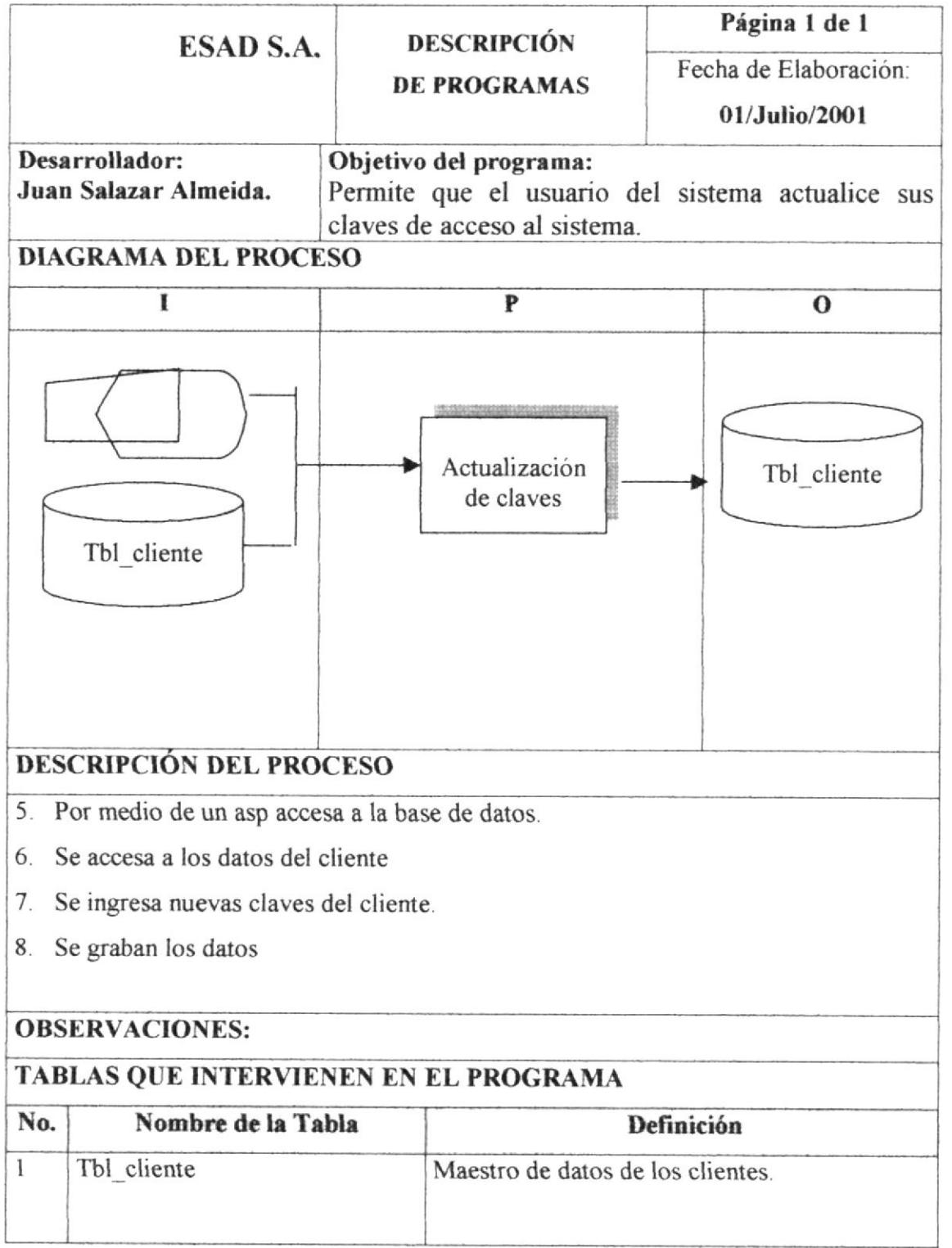

and the substantial of 

 $\left\| \left\| \left( \partial^{\frac{1}{2}} \right)^{\frac{1}{2}} \right\| \right\|_{\mathcal{L}^{1}}^{2}$ 

 $\mathcal{C}$ 

7.9 OLVIDAR CLAVES.

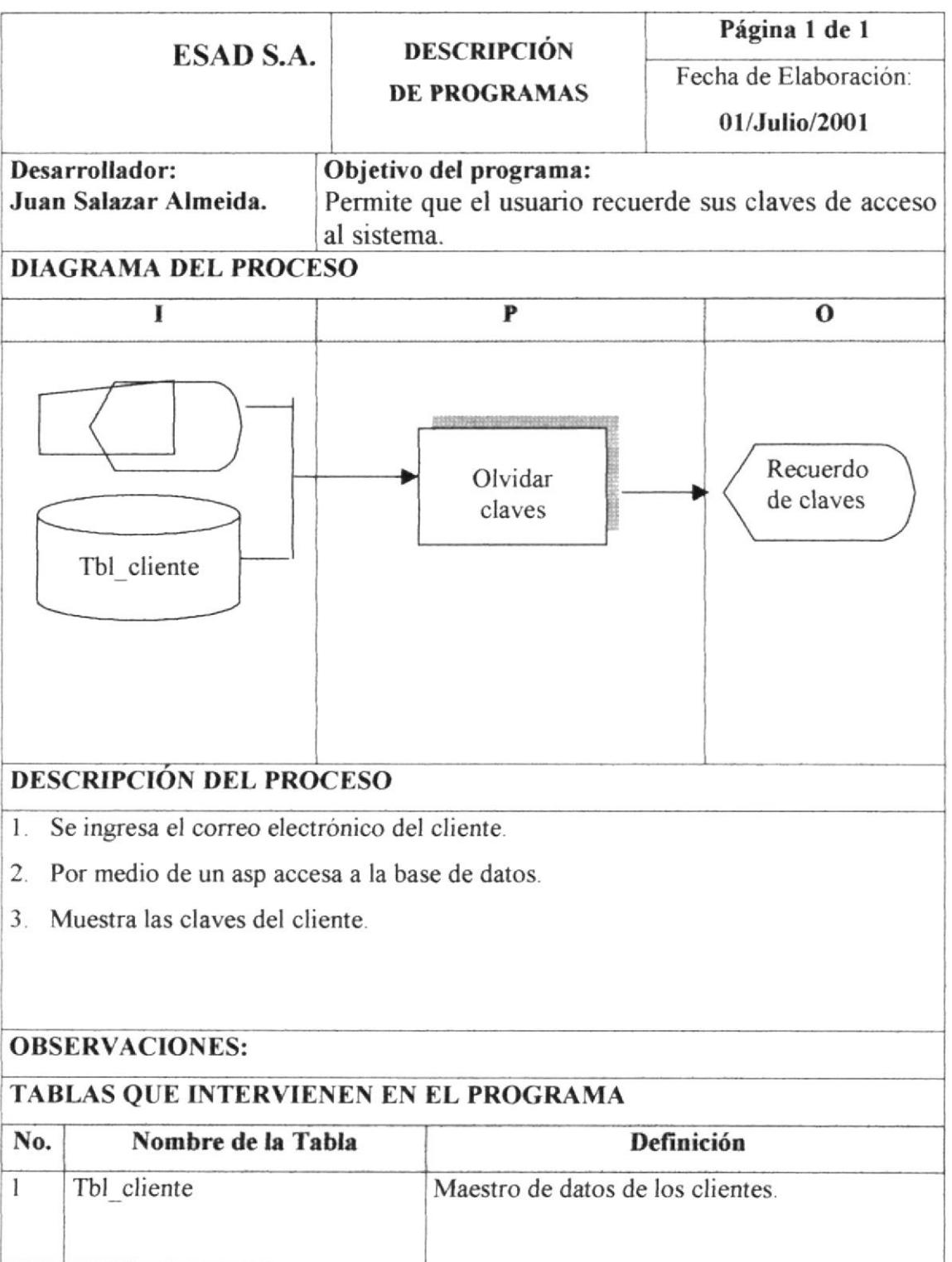

## **Capítulo 8**

## **CARACTERÍSTICAS DE** OPERACIÓN

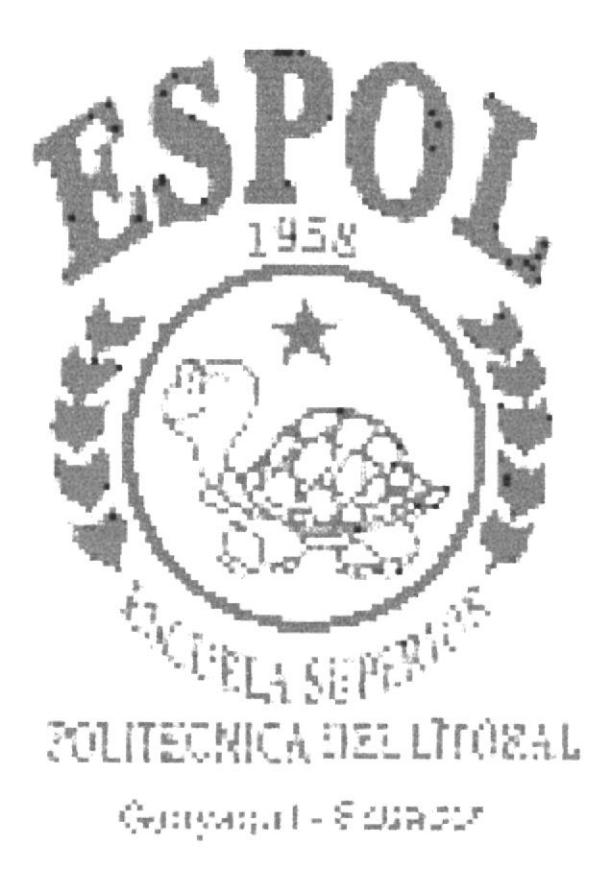

## 8. CARACTERISTICAS DE OPERACION.

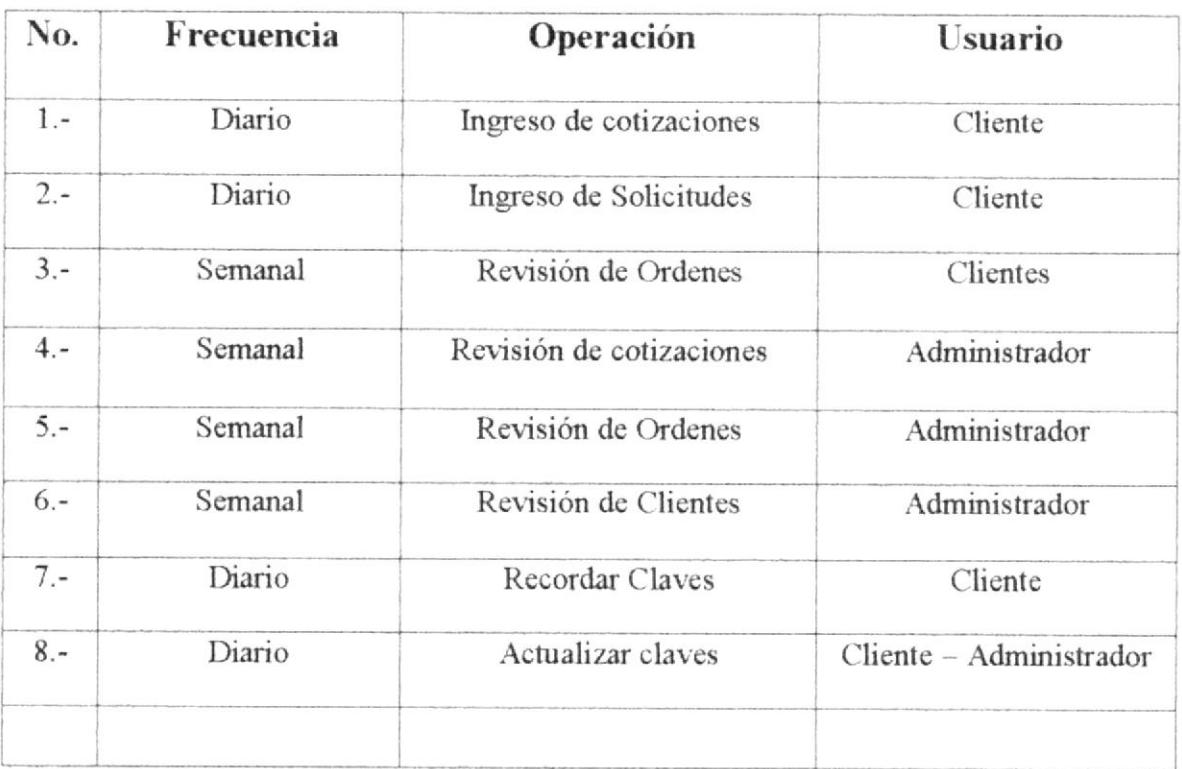